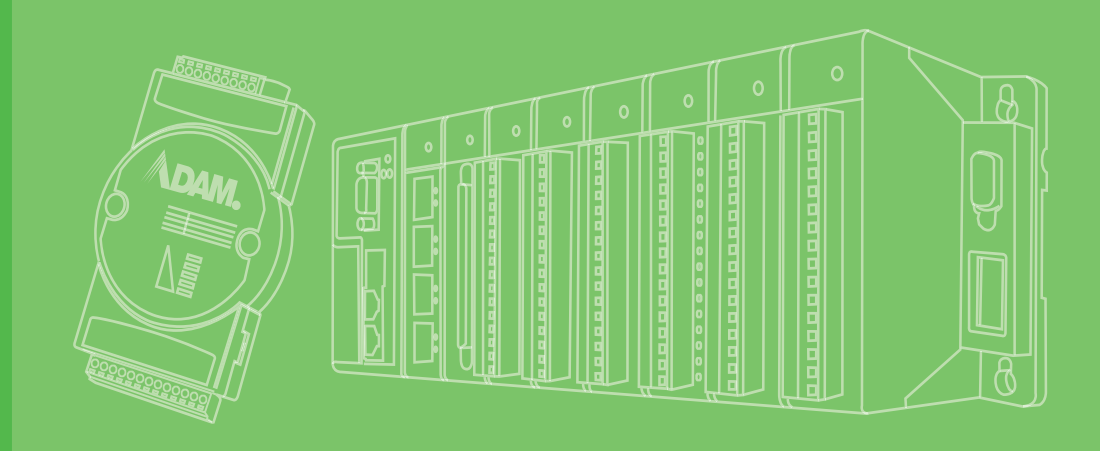

# **Programming Guide**

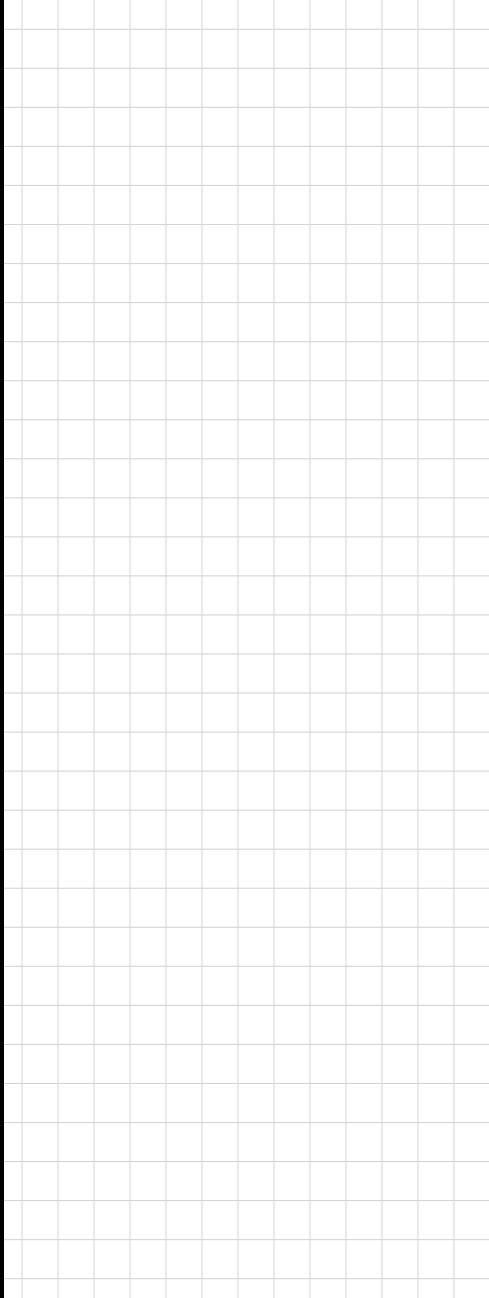

# **ICAM-500 Series**

**Industrial AI Camera**

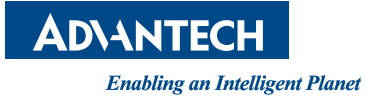

# **Copyright**

The documentation and the software included with this product are copyrighted 2023 by Advantech Co., Ltd. All rights are reserved. Advantech Co., Ltd. reserves the right to make improvements in the products described in this manual at any time without notice. No part of this manual may be reproduced, copied, translated or transmitted in any form or by any means without the prior written permission of Advantech Co., Ltd. Information provided in this manual is intended to be accurate and reliable. However, Advantech Co., Ltd. assumes no responsibility for its use, nor for any infringements of the rights of third parties, which may result from its use.

# **Acknowledgments**

Intel and Pentium are trademarks of Intel Corporation.

Microsoft Windows and MS-DOS are registered trademarks of Microsoft Corp. All other product names or trademarks are properties of their respective owners.

# **Product Warranty (2 years)**

Advantech warrants to you, the original purchaser, that each of its products will be free from defects in materials and workmanship for two years from the date of purchase.

This warranty does not apply to any products which have been repaired or altered by persons other than repair personnel authorized by Advantech, or which have been subject to misuse, abuse, accident or improper installation. Advantech assumes no liability under the terms of this warranty as a consequence of such events.

Because of Advantech's high quality-control standards and rigorous testing, most of our customers never need to use our repair service. If an Advantech product is defective, it will be repaired or replaced at no charge during the warranty period. For outof-warranty repairs, you will be billed according to the cost of replacement materials, service time and freight. Please consult your dealer for more details.

If you think you have a defective product, follow these steps:

- 1. Collect all the information about the problem encountered. (For example, CPU speed, Advantech products used, other hardware and software used, etc.) Note anything abnormal and list any onscreen messages you get when the problem occurs.
- 2. Call your dealer and describe the problem. Please have your manual, product, and any helpful information readily available.
- 3. If your product is diagnosed as defective, obtain an RMA (return merchandize authorization) number from your dealer. This allows us to process your return more quickly.
- 4. Carefully pack the defective product, a fully-completed Repair and Replacement Order Card and a photocopy proof of purchase date (such as your sales receipt) in a shippable container. A product returned without proof of the purchase date is not eligible for warranty service.
- 5. Write the RMA number visibly on the outside of the package and ship it prepaid to your dealer.

Part No. **Edition 1** Printed in Taiwan June 2023

# **Declaration of Conformity**

#### **CE**

This product has passed the CE test for environmental specifications when shielded cables are used for external wiring. We recommend the use of shielded cables. This kind of cable is available from Advantech. Please contact your local supplier for ordering information.

Test conditions for passing also include the equipment being operated within an industrial enclosure. In order to protect the product from damage caused by electrostatic discharge (ESD) and EMI leakage, we strongly recommend the use of CEcompliant industrial enclosure products.

#### **FCC Class A**

This equipment has been tested and found to comply with the limits for a Class A digital device, pursuant to part 15 of the FCC Rules. These limits are designed to provide reasonable protection against harmful interference when the equipment is operated in a commercial environment. This equipment generates, uses, and can radiate radio frequency energy and, if not installed and used in accordance with the instruction manual, may cause harmful interference to radio communications. Operation of this equipment in a residential area is likely to cause harmful interference. In this event, users are required to correct the interference at their own expense.

# **Technical Support and Assistance**

- 1. Visit the Advantech website at www.advantech.com/support to obtain the latest product information.
- 2. Contact your distributor, sales representative, or Advantech's customer service center for technical support if you need additional assistance. Please have the following information ready before you call:
	- Product name and serial number
	- Description of your peripheral attachments
	- Description of your software (operating system, version, application software, etc.)
	- A complete description of the problem
	- The exact wording of any error messages

### **Safety Precaution - Static Electricity**

Follow these simple precautions to protect yourself from harm and the products from damage.

- $\blacksquare$  To avoid electrical shock, always disconnect the power from your PC chassis before you work on it. Don't touch any components on the CPU card or other cards while the PC is on.
- Disconnect power before making any configuration changes. The sudden rush of power as you connect a jumper or install a card may damage sensitive electronic components.

# **Safety Instructions**

- 1. Install the system only in area with restricted access.
- 2. Read these safety instructions carefully.
- 3. Retain this user manual for future reference.
- 4. Disconnect the equipment from all power outlets before cleaning. Use only a damp cloth for cleaning. Do not use liquid or spray detergents.
- 5. For pluggable equipment, the power outlet socket must be located near the equipment and easily accessible.
- 6. Protect the equipment from humidity.
- 7. Place the equipment on a reliable surface during installation. Dropping or letting the equipment fall may cause damage.
- 8. The openings on the enclosure are for air convection. Protect the equipment from overheating. Do not cover the openings.
- 9. Ensure that the voltage of the power source is correct before connecting the equipment to a power outlet.
- 10. Position the power cord away from high-traffic areas. Do not place anything over the power cord.
- 11. All cautions and warnings on the equipment should be noted.
- 12. If the equipment is not used for a long time, disconnect it from the power source to avoid damage from transient overvoltage.
- 13. Never pour any liquid into an opening. This may cause fire or electrical shock.
- 14. Never open the equipment. For safety reasons, the equipment should be opened only by qualified service personnel.
- 15. If any of the following occurs, have the equipment checked by service personnel:
	- The power cord or plug is damaged.
	- Liquid has penetrated the equipment.
	- The equipment has been exposed to moisture.
	- The equipment is malfunctioning, or does not operate according to the user manual.
	- The equipment has been dropped and damaged.
	- The equipment shows obvious signs of breakage.
- 16. Do not leave the equipment in an environment with a storage temperature of below -20 °C (-4 °F) or above 60 °C (140 °F) as this may damage the components. The equipment should be kept in a controlled environment.
- 17. CAUTION: Batteries are at risk of exploding if incorrectly replaced. Replace only with the same or equivalent type as recommended by the manufacturer. Discard used batteries according to the manufacturer's instructions.
- 18. In accordance with IEC 704-1:1982 specifications, the sound pressure level at the operator's position does not exceed 70 dB (A).

DISCLAIMER: These instructions are provided according to IEC 704-1 standards. Advantech disclaims all responsibility for the accuracy of any statements contained herein.

# **Contents**

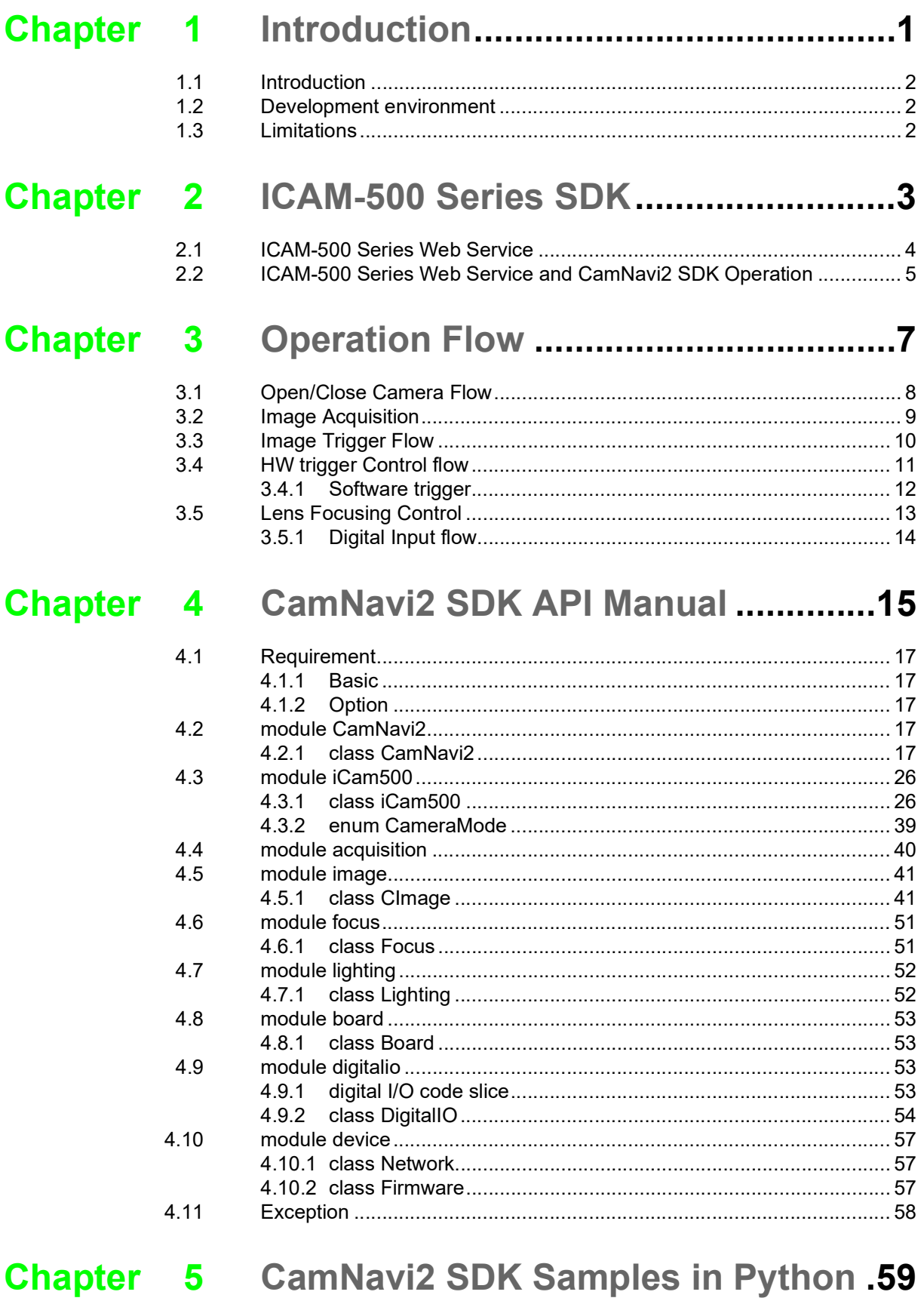

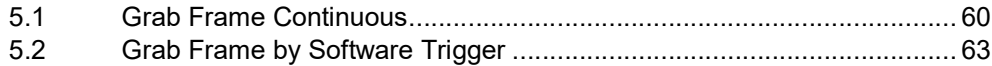

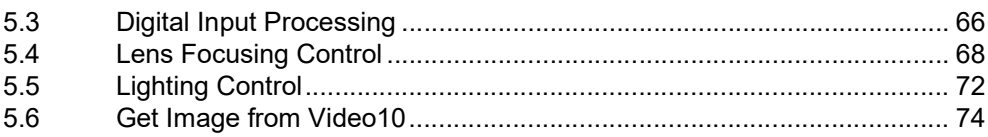

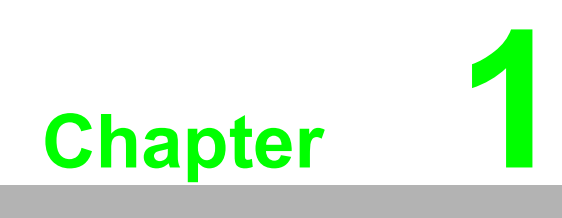

<span id="page-6-0"></span>**Introduction**

# <span id="page-7-0"></span>**1.1 Introduction**

The Advantech CAMNavi SDK offers the tools which provide developer/ ISV to operating ICAM-500 series Industrial AI camera and deploy the vision AI APP. based on NVIDIA Jetpack. The CAMNavi SDK uses Python language by default and is better adapted to image acquisition and AI algorithm integration.

# <span id="page-7-1"></span>**1.2 Development environment**

- The Advantech CAMNavi SDK and NVIDIA Jetpack goes with BSP of ICAM-500 series, user has to run CAMNavi SDK on the ICAM-500 series.
- Connect to HDMI display and USB 3 hub for keyboard mouse then ICAM-500 series is ready to development.
- To use CAMNavi SDK

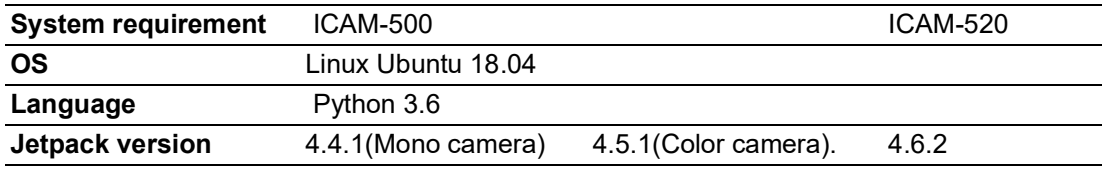

# <span id="page-7-2"></span>**1.3 Limitations**

- The CAMNavi SDK only operates on ICAM-500 series.
- To disable the web service before program ICAM-500 series with CAMNavi SDK since web service control video bus and I/O of ICAM-500 series for web utility. Follow the instruction of chapter 3 to disable the web service.

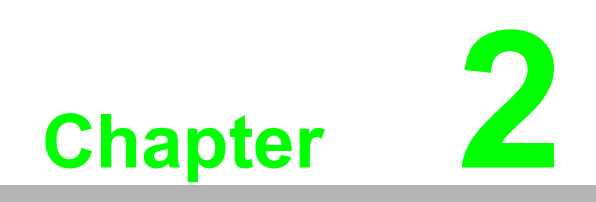

<span id="page-8-0"></span>**<sup>2</sup> ICAM-500 Series SDK**

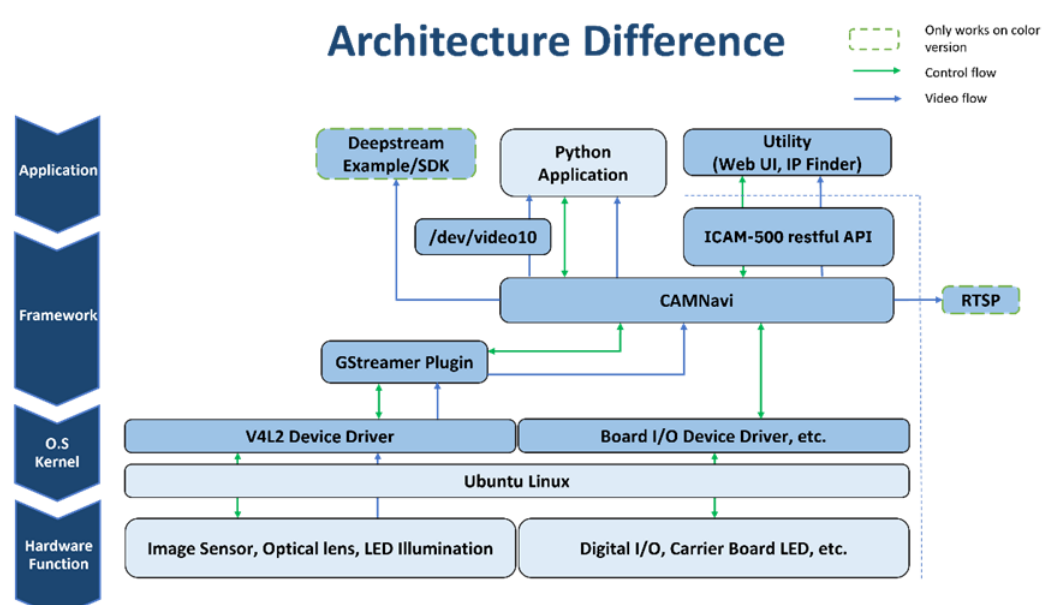

# <span id="page-9-0"></span>**2.1 ICAM-500 Series Web Service**

ICAM-500 series could use Web browser (Chrome) to operate from its web service. The service use **ICAM-500 series restful API** to control functions of ICAM-500 series device.

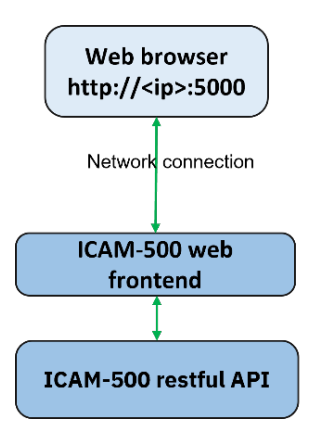

# <span id="page-10-0"></span>**2.2 ICAM-500 Series Web Service and CamNavi2 SDK Operation**

ICAM-500 series web service uses CamNavi2 SDK to control ICAM-500 series device. Only one instance could control ICAM-500 series functions. If developer use SDK to writing python applications, web service should turn off to release SDK control.

This flow chart shows start/stop web.service decision path.

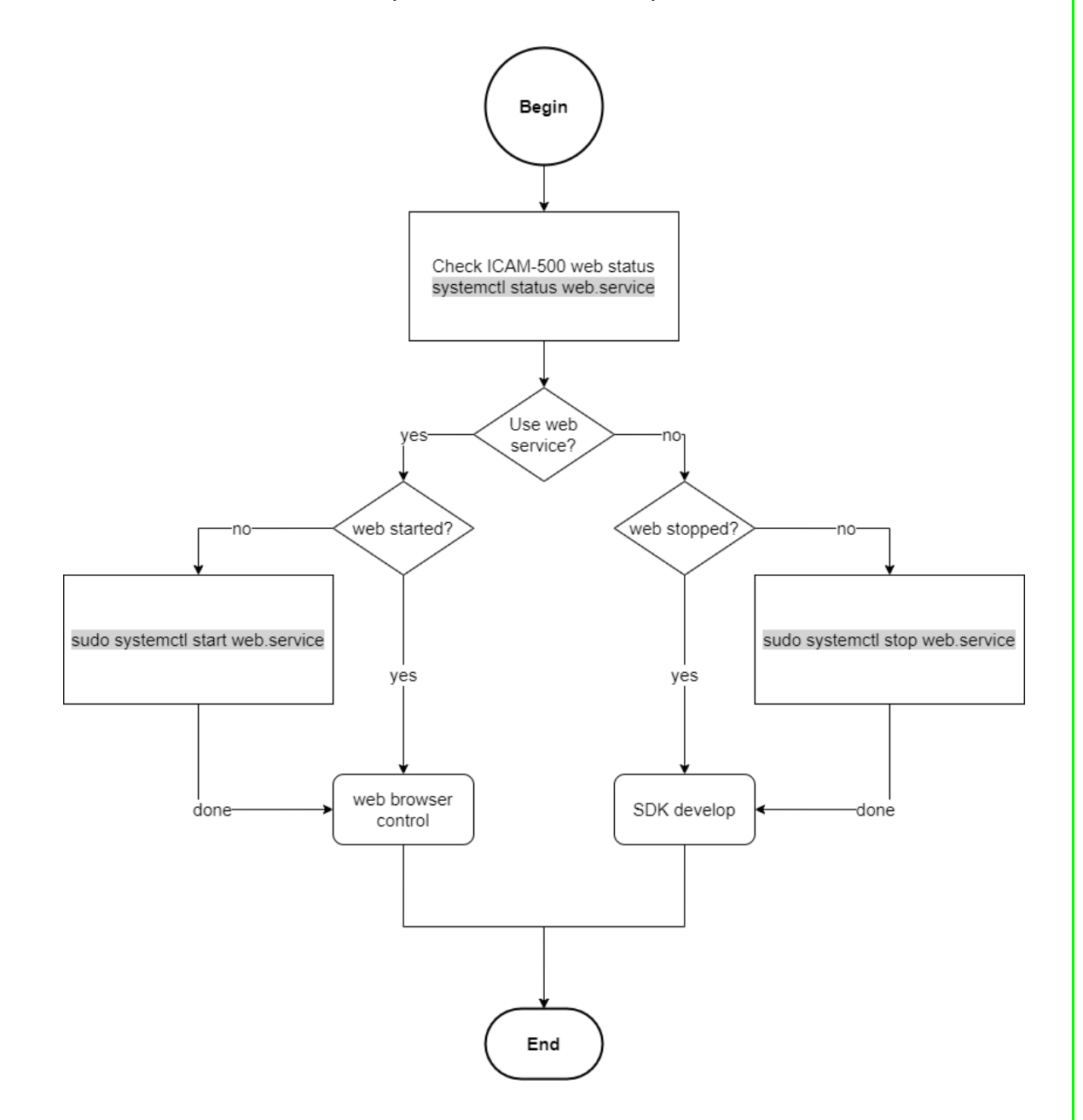

ICAM-500 Programming Guide 6

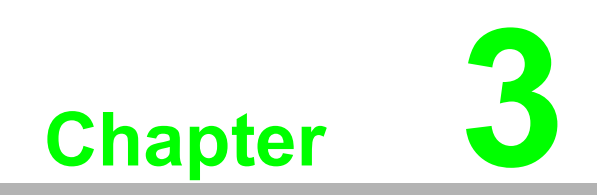

<span id="page-12-0"></span>**3Deration Flow** 

Use ICAM-500 series python SDK should turn off web service.

- 1. Temporary stop web service. \$ sudo systemctl stop web.service
- 2. Stop iCAM-500 web service persistently. \$ sudo systemctl stop web.service \$ sudo systemctl disable web.service \$ sudo systemctl disable autoui.service

# <span id="page-13-0"></span>**3.1 Open/Close Camera Flow**

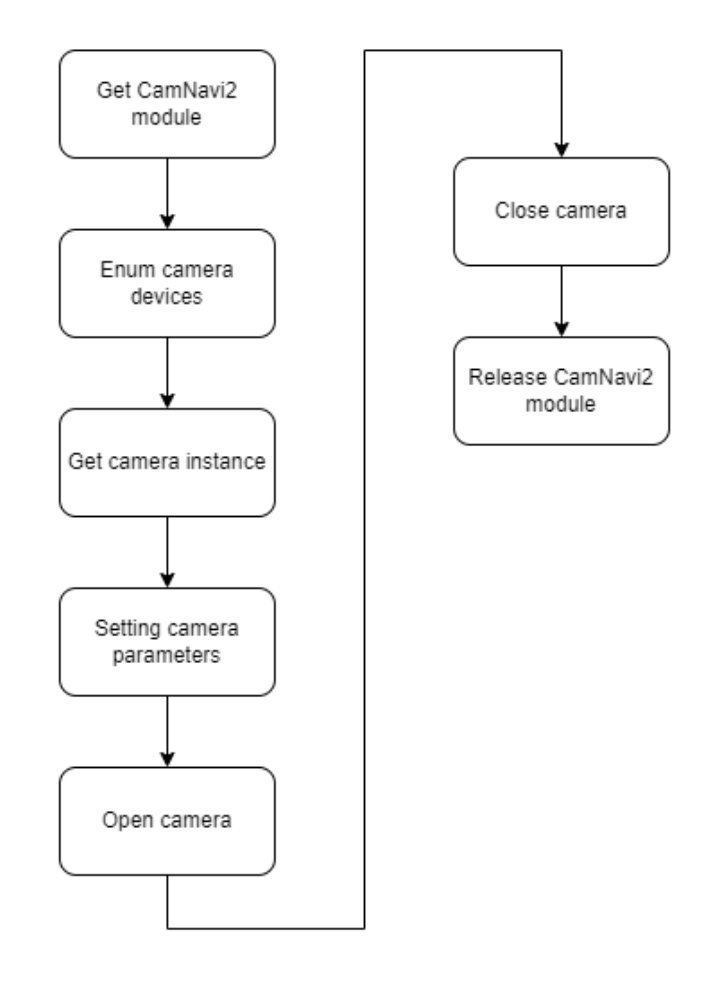

# <span id="page-14-0"></span>**3.2 Image Acquisition**

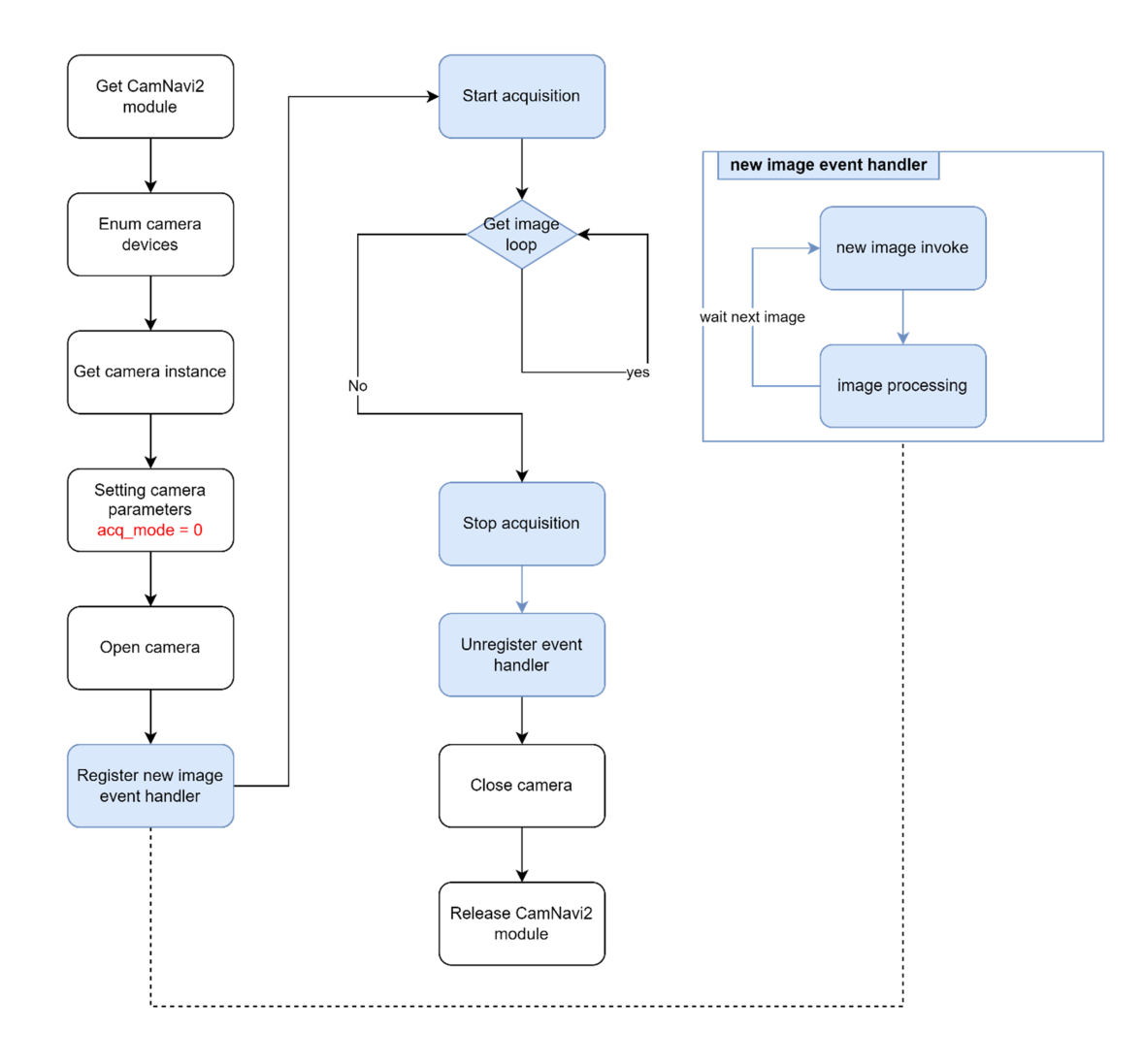

# <span id="page-15-0"></span>**3.3 Image Trigger Flow**

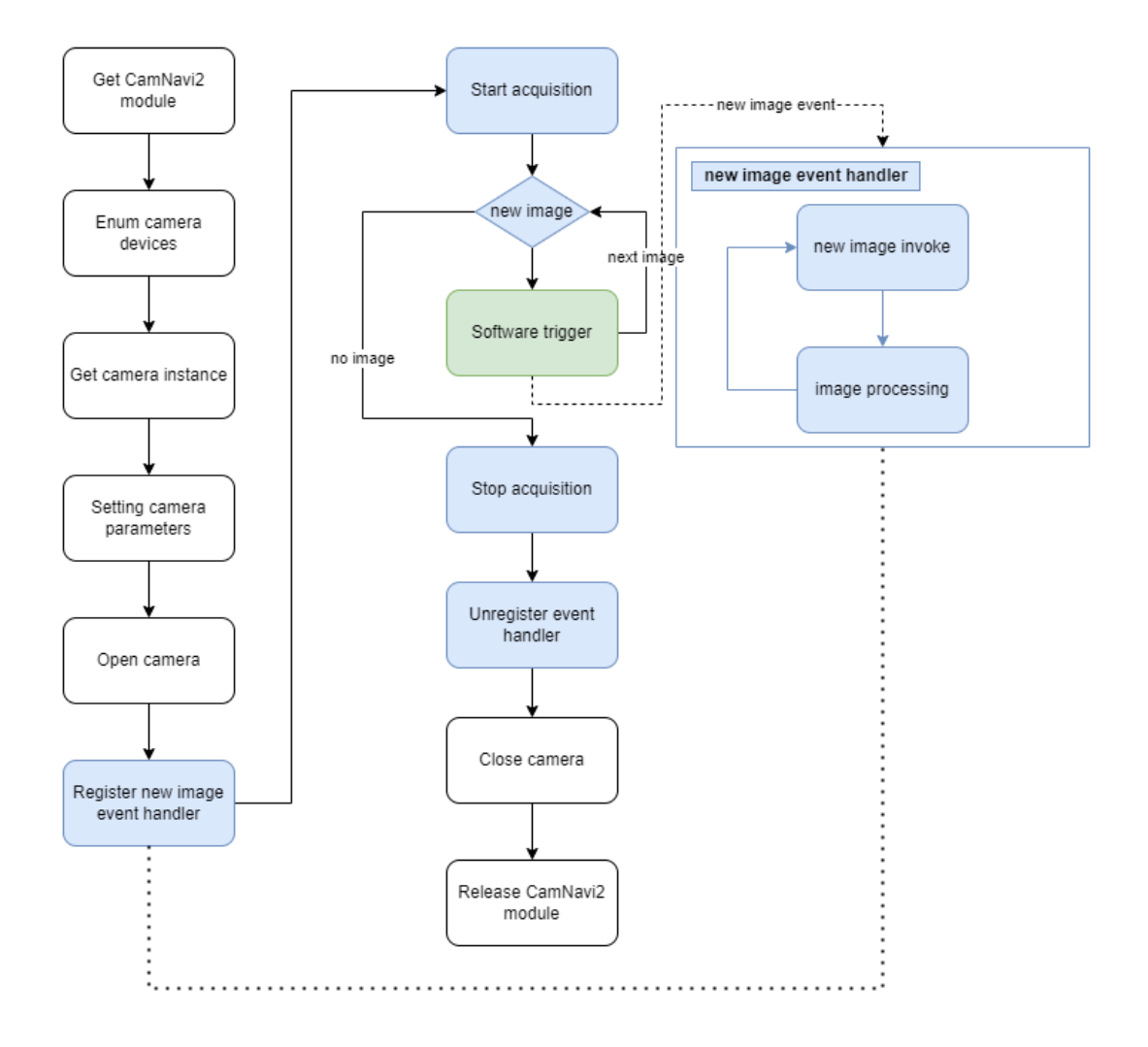

# <span id="page-16-0"></span>**3.4 HW trigger Control flow**

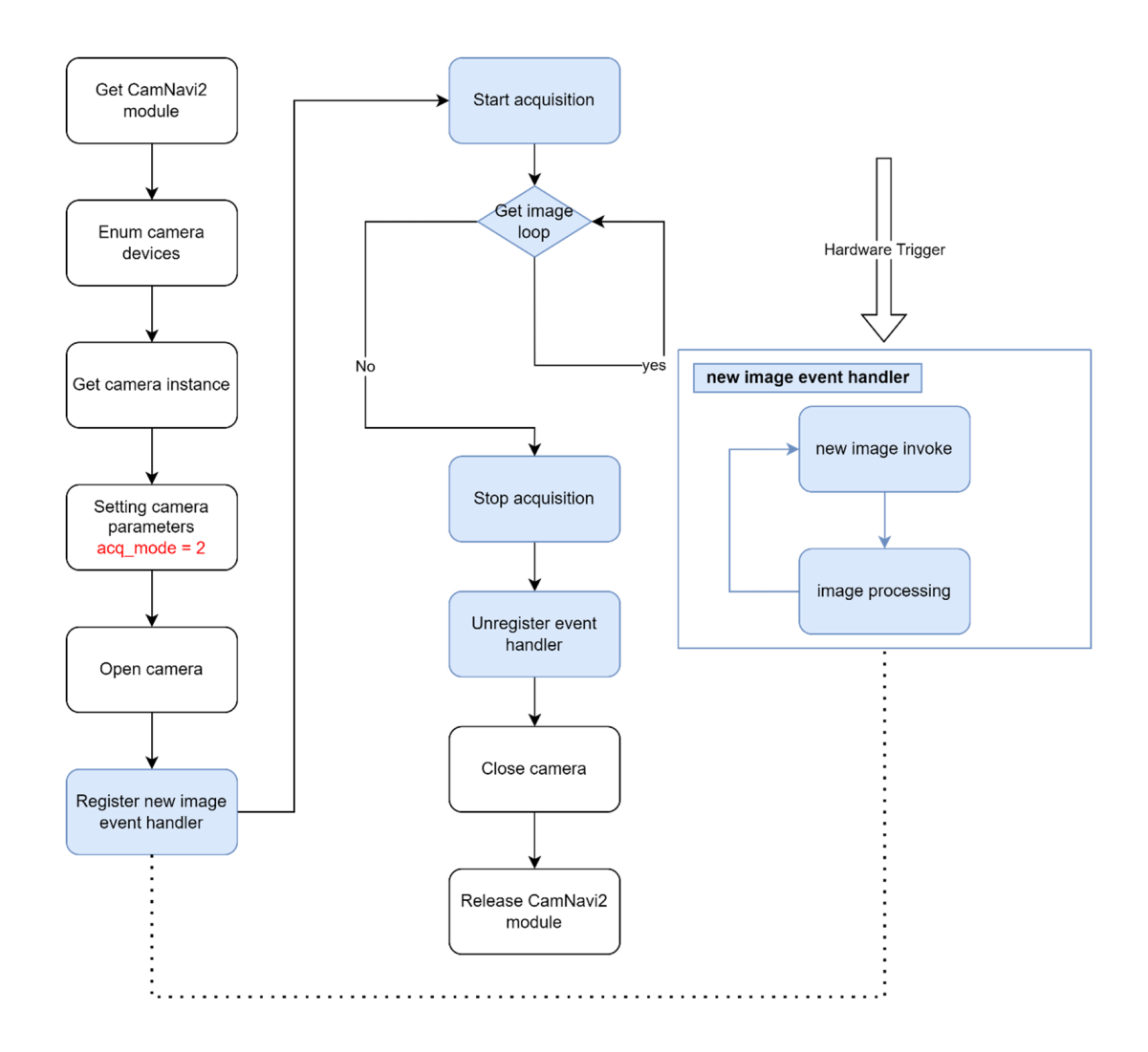

# <span id="page-17-0"></span>**3.4.1 Software trigger**

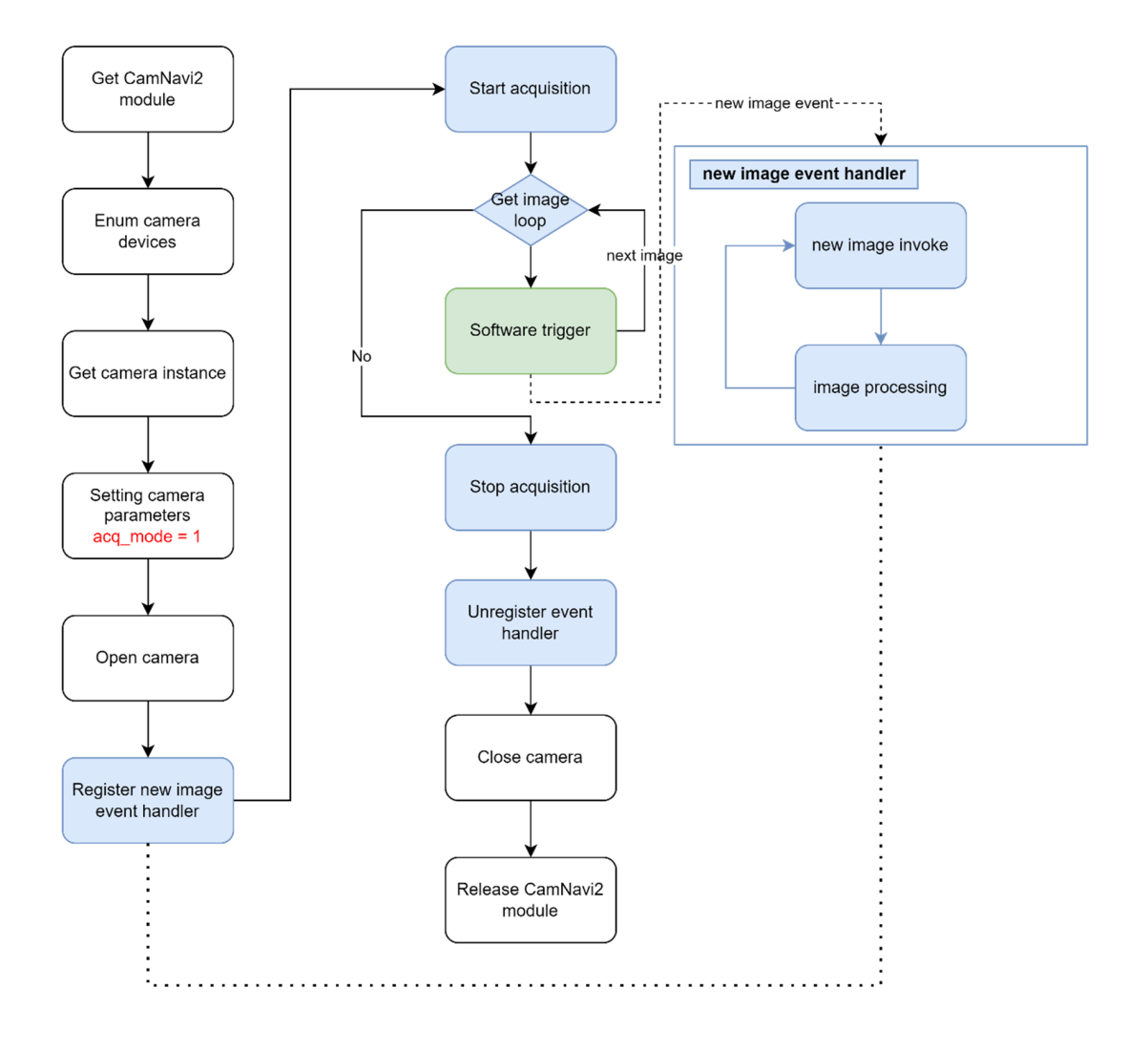

# <span id="page-18-0"></span>**3.5 Lens Focusing Control**

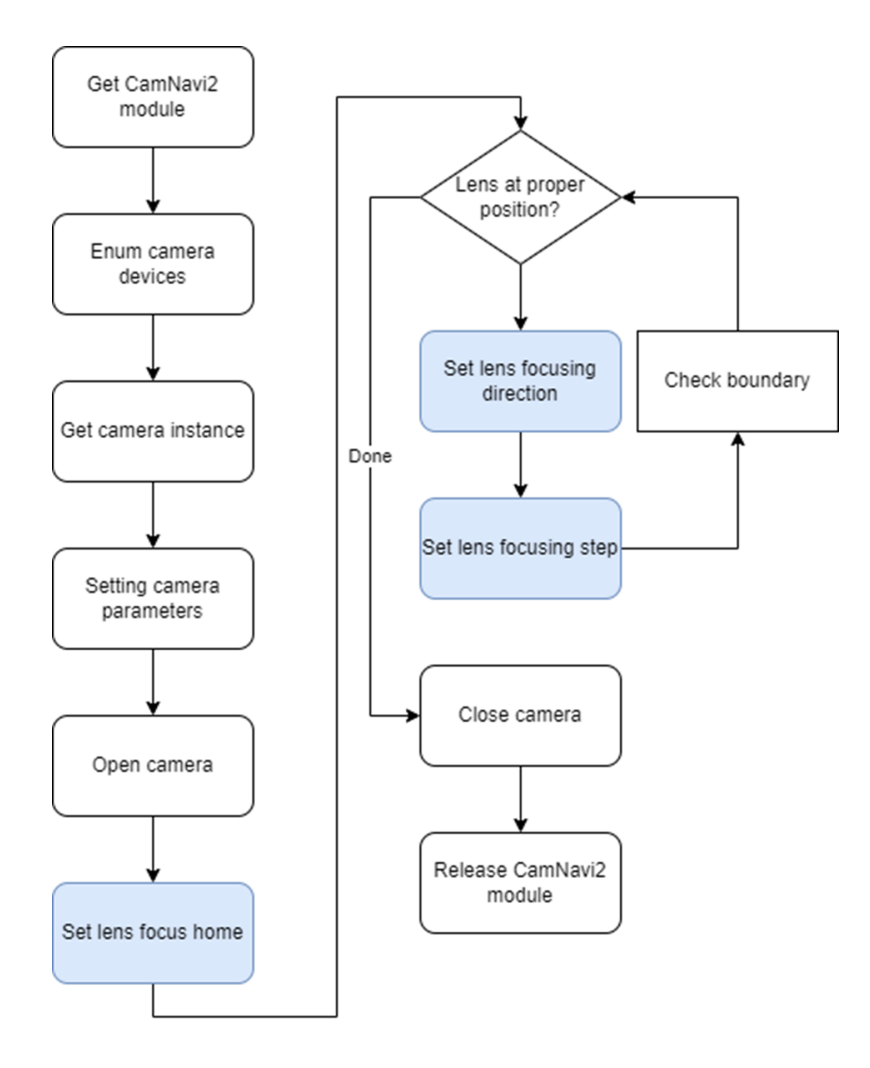

# <span id="page-19-0"></span>**3.5.1 Digital Input flow**

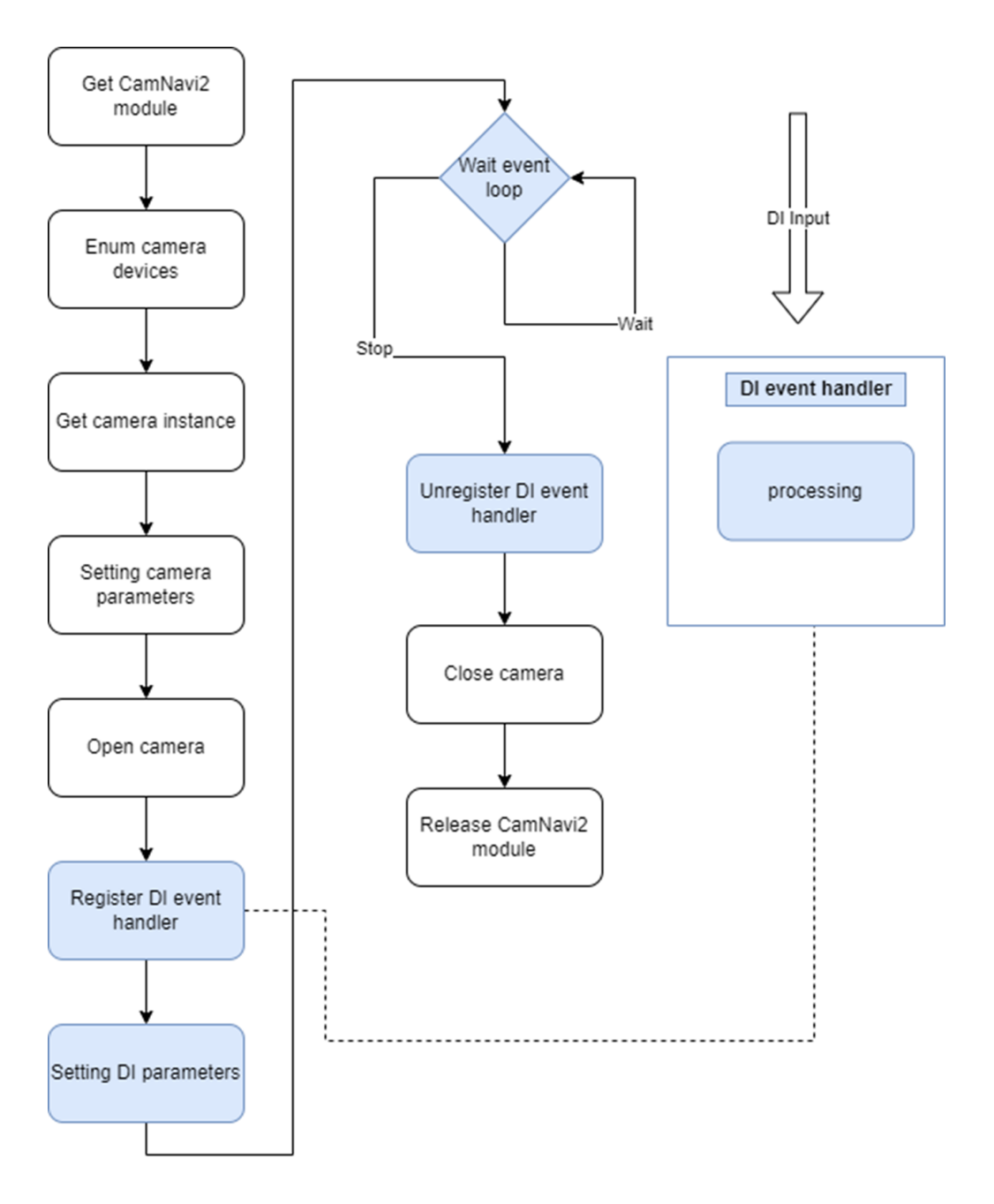

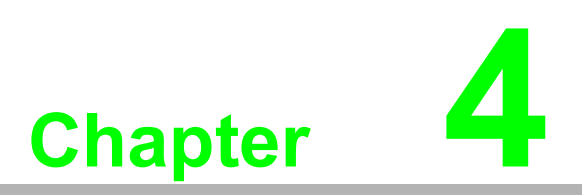

<span id="page-20-0"></span>**4CamNavi2 SDK API Manual**

CamNavi2 SDK provide API of ICAM-500 series. Include sensor operation, lighting control, board control…

Below digram is SDK compoments hierarchy:

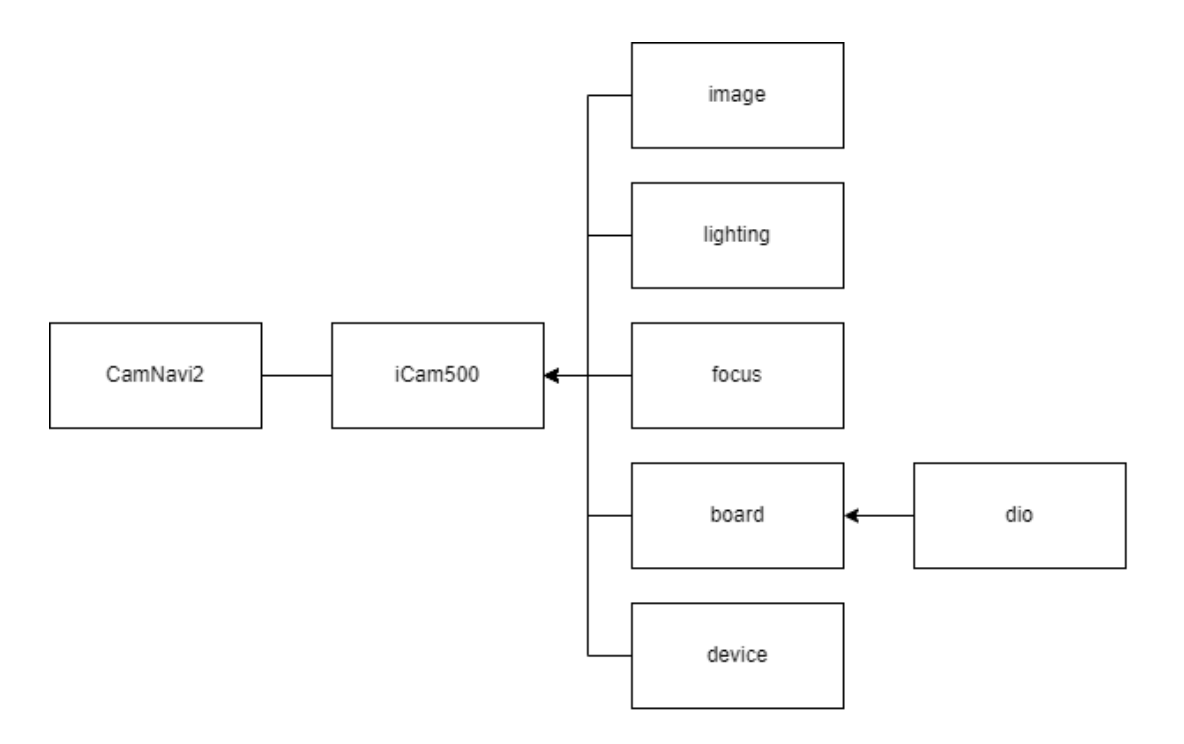

#### *Module CamNavi2*

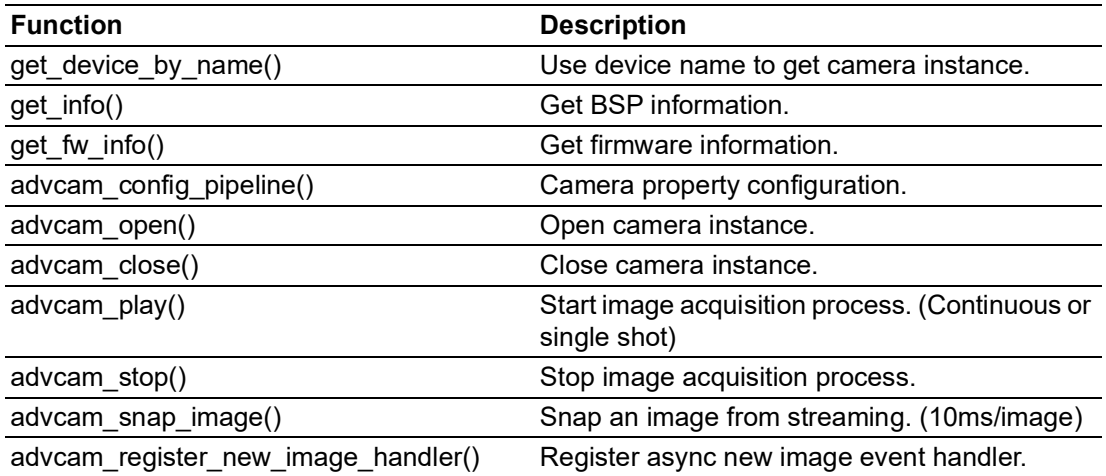

#### *iCam500 Components*

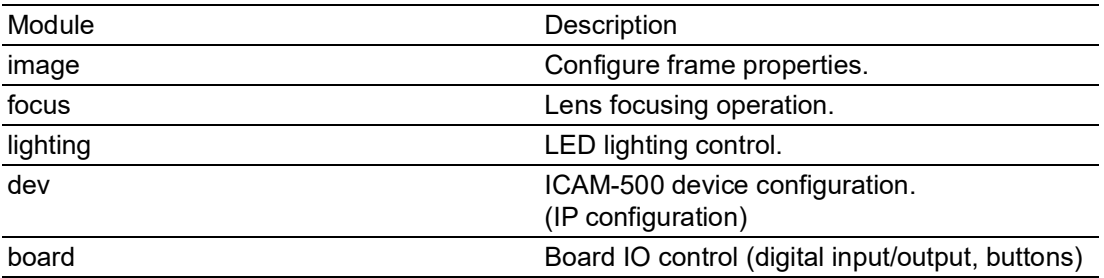

# <span id="page-22-0"></span>**4.1 Requirement**

### <span id="page-22-1"></span>**4.1.1 Basic**

Packages has contained in ICAM-500 BSP:

- 1. python 3
- 2. python3-gst-1.0
- 3. python3-networkmanager

### <span id="page-22-2"></span>**4.1.2 Option**

**For ICAM-500 samples:**

sudo apt install python3-opencv

# <span id="page-22-3"></span>**4.2 module CamNavi2**

### <span id="page-22-4"></span>**4.2.1 class CamNavi2**

*class* **CamNavi2.CamNavi2**(*\*args, \*\*kwargs*)

CamNavi2 is a module for management ICAM device.

**enum\_camera\_list**()

Enumerate devices on iCam-500.

**Returns: dict**

A dict device name and device path mapping.

**get\_device\_by\_name**(*name*)

Get device instance by device name.

**Parameters: name: str**

Device name

**Returns: ABSCamera**

Camera instance. If camera does not find, return None.

#### **get\_info**()

General information provides by SDK. Provide BSP information.

**Returns: dict**

Information

#### **get\_fw\_info**()

Get camera module firmware version.

**Returns: str**

Firmware version string.

#### **advcam\_config\_pipeline** (cam, \*\*pipe\_params)

Camera gstreamer pipeline configuration.

#### **Parameters: params: dict{str, str}**

Set pipeline parameters.

'format': ['GRAY8', 'YUY2', 'BGRA']. Mono sku only has 'GRAY8'. 'acq mode':  $0 =$  Continuous, 1 = Software Trigger, 2 = Hardware Trigger 'width': 640 'height': 480 'frame\_count': -1 (-1 = continuous,  $>0$  = frame count) 'icam500=frame-rate': 60 'timestamp': [0, 1]. Print timestamp on image. 'pipeline\_mode': ['default', 'simple']. default mode output jpeg image format, simple mode output jpeg image.

#### **See also:**

#### **HYPERLINK \l "iCam500.iCam500.config\_pipeline()**

#### **advcam\_open**(*cam, frame\_count=-1*)

Open camera device.

#### **Parameters: cam: ABSCamera**

Camera instance from get\_device\_by\_name.

#### **frame\_count: int**

Burst images acquisition.

#### **Returns: str**

Device name.

#### **None**

Camera cannot open.

#### **advcam\_close**(*cam*)

Close camera device.

**Parameters: cam: ABSCamera**

Camera instance

#### **Returns: int**

Close camera status.

- $\blacksquare$  0: success
- 1: camera instance is not existed.
- 2: camera get an exception.
- 3: camera is no opened.

#### **advcam\_get\_capability**(*cam*)

Camera capability information.

**Returns: dict**

Camera capability map

#### **advcam\_register\_new\_image\_handler**(*cam, new\_image\_cb*)

 Register a new image event handler. Event handler sample:

def new sample cb(sample): buf = smaple.get\_buffer()

#### **Parameters: cam: ABSCamera**

Camera instance

#### **new\_sample\_cb**

New image event handler(callback).

**Returns: int**

0: Success.

#### **advcam\_play**(*cam*)

Start image acquisition step. (Continuous mode or single shot)

#### **Parameters: cam: ABSCamera**

Camera instance

**Returns: bool**

True: success.

#### **See also:**

**iCam500.iCam500.play()**

#### **advcam\_snap\_image**(*cam, timeout=60*)

Snap an image in 10 ms period.

#### **Parameters: cam: ABSCamera**

Camera instance

#### **timeout: int**

Break waiting loop in timeout second. unit: second

#### **Returns: None or [int]**

None: No image or timeout. array: Image data in JPEG format

#### **advcam\_stop**(*cam*)

Stop image acquisition procedure.

#### **Returns: bool**

False: pipeline does not set. True: Success.

#### **See also:**

**iCam500.iCam500.stop()**

#### **advcam\_get\_acq\_mode**(*cam*)

Get acquisition mode property.

#### **Parameters: cam: ABSCamera**

Camera instance

#### **Returns: int**

Acquisition mode:

- 0: Free run mode
- 1: Software trigger mode
- 2: Hardware trigger mode

**advcam\_set\_acq\_mode**(*cam, acq\_mode*)

Set acquisition mode property.

#### **Parameters: cam: ABSCamera**

Camera instance

**acq\_mode : int**

Acquisition mode:

- 0: Free run mode
- 1: Software trigger mode
- 2: Hardware trigger mode

\*\*\* This API can be set at run-time, but need to re-open (ie. Call advcam close(), *then advcam\_open() ) to take effect*

#### **advcam\_get\_focus\_distance**(*cam*)

Get lens focusing motor distance.

**Parameters: cam: ABSCamera**

Camera instance.

**Returns: int**

Lens focusing motor distance.

**See also:**

**iCam500.iCam500.get\_focus\_distance()**

#### **advcam\_set\_focus\_distance**(*cam, distance*)

Set lens focusing motor distance.

#### **Parameters: cam: ABSCamera**

Camera instance.

#### **distance: int**

Lens focusing motor distance. init value  $= 0$ range = [0..1600]  $default = 30$ 

#### **See also:**

**iCam500.iCam500.set\_focus\_distance()**

#### **advcam\_get\_lighting\_pos**(*cam*)

Get LED lighting location mode.

#### **Parameters: cam: ABSCamera**

Camera instance.

**Returns: int**

8 LED trigger location modes. range = [0..7]

**See also:**

**iCam500.iCam500.get\_lighting\_pos()**

**advcam\_set\_lighting\_pos**(*cam, pos*)

Set LED lighting location mode.

**Parameters: cam: ABSCamera**

Camera instance.

#### **pos: int**

Trigger 8 LED lighting location. init value  $= 3$ range = [0..7] 0: off

**Returns: int**

0: Success

**See also:**

**iCam500.iCam500.set\_lighting\_pos()**

**advcam\_set\_focus\_distance**(*cam, distance*)

Set LED lighting location mode.

#### **Parameters: cam: ABSCamera**

Camera instance.

#### **distance: int**

Lens focusing motor distance. init value  $= 0$ range = [0..300] step =  $30$ 

**See also:**

**HYPERLINK \l "iCam500.iCam500.set\_focus\_distance()** 

#### **advcam\_get\_lighting\_gain**(*cam*)

Get LED lighting intensity.

```
Parameters: cam: ABSCamera
```
Camera instance.

**Returns: int**

LED lighting gain intensity.

**See also:**

**iCam500.iCam500.get\_lighting\_gain()**

```
advcam_set_lighting_gain(cam, gain)
```
Get LED lighting gain.

**Parameters: cam: ABSCamera**

Camera instance.

**gain: int**

LED lighting gain value. init value  $= 9$ range = [0..25] step =  $1$ 

**Returns: int**

0: Success

**See also:**

**iCam500.iCam500.set\_lighting\_gain()**

```
advcam_get_lighting_strobe_enable(cam)
```
Get LED lighting enable state.

```
Parameters: cam: ABSCamera
```
Camera instance.

#### **Returns: int**

LED lighting enable state. init value = 1 range [0..1]

**See also:**

**HYPERLINK \l "iCam500.iCam500.get\_lighting\_strobe\_enable()** 

#### **advcam\_set\_lighting\_strobe\_enable**(*cam, strobe*)

Set LED lighting enable state.

#### **Parameters: cam: ABSCamera**

Camera instance. strobe: enable = 1  $disable = 0$ 

#### **Returns: int**

0: Success

#### **See also:**

**HYPERLINK \l "iCam500.iCam500.set\_lighting\_strobe\_enable()**

**advcam\_get\_img\_brightness**(*cam*)

Get image brightness.

#### **Parameters: cam: ABSCamera**

Camera instance.

**Returns: int**

Sensor brightness value.

#### **See also:**

**iCam500.iCam500.get\_img\_brightness()**

#### **advcam\_set\_img\_brightness**(*cam, brt*)

Set image brightness.

#### **Parameters: cam: ABSCamera**

Camera instance.

**brt**

```
Brightness value.
init value = 100
range = [0..255]
step = 1
```
**Returns: int**

0: Success

#### **See also:**

**iCam500.iCam500.set\_img\_brightness()**

#### **advcam\_get\_img\_gain**(*cam*)

Get camera sensor gain value.

#### **Parameters: cam: ABSCamera**

Camera instance.

**Returns: int**

Camera sensor gain value.

#### **advcam\_set\_img\_gain**(*cam, gain*)

Set camera sensor gain value.

#### **Parameters: cam: ABSCamera**

Camera instance.

**gain**

Camera sensor gain value. init value  $= 0$ range = [0..24] step  $= 1$ 

**Returns: int**

0: Success

#### **advcam\_get\_img\_sharpness**(*cam*)

Get camera image sharpness value.

#### **Parameters: cam: ABSCamera**

Camera instance.

**Returns: int**

Camera image sharpness value.

#### **advcam\_set\_img\_sharpness**(*cam, sharpness*)

Set camera image sharpness value. Support 'GRAY8' and 'YUY2' pixel format.

#### **Parameters: cam: ABSCamera**

Camera instance.

#### **sharpness:**

Camera image sharpness value. init value  $= 0$ range = [0..100] step  $= 1$ 

**Returns: int**

0: Success

#### **advcam\_status**(*cam*)

Get camera instance status.

#### **Parameters: cam: ABSCamera**

Camera instance.

#### **Returns: CameraMode**

Reference iCam500.CameraMode

#### **advcam\_get\_output\_resolution**(*cam*)

Get camera instance status.

#### **Parameters: cam: ABSCamera**

Camera instance.

**Returns: tuple(int, int)** Get (width, height) tuple.

**advcam\_set\_output\_resolution**(*cam, out\_res*)

Set frame resolution.

**Parameters: cam: ABSCamera**

Camera instance.

**out\_res: tuple(int, int)**

Tuple contains (width, height)

**Returns: tuple(int, int)**

Assigned value width, height Raises: ValueError

width or height not in valid resolution list

\*\*\* *This API can be set at run-time, but need to re-open (ie. Call advcam\_close(), then advcam\_open() ) to take effect*

#### **advcam\_get\_fw\_info**()

Get firmware information.

**Returns: str**

Firmware version information.

**advcam\_query\_fw\_sku**(*cam*)

Get camera sku from firmware.

**Parameters: cam: ABSCamera**

Camera instance.

**Returns: str**

'0': Mono SKU FW '1': Color SKU FW

#### **advcam\_reboot**()

Reboot this camera device.

# <span id="page-31-0"></span>**4.3 module iCam500**

#### <span id="page-31-1"></span>**4.3.1 class iCam500**

#### *class* **iCam500.iCam500**(*\*args, \*\*kwargs*)

iCam500 camera class Control items:

- **E** camera sensor
- **n** image streaming
- **lens movement**
- strobe
- digital I/O

#### **valid\_resolution\_list**

 ICAM-500 supported resolution. ICAM-500: {1408:1080, 1280:960, 640:480, 320:240, 1024:768} type:dict

#### **image**

 Camera sensor properties control. type: CImage

#### **focus**

 Lens focusing motor control. Lens movement properties. type: Focus

#### **lighting**

 Camera LED lighting control. Strobe control on ICAM-500. type: Lighting

#### **dev**

ICAM-500 device control.

- **Device network configuration.**
- **Firmware update.**

#### **board**

Device board I/O controls.

Digital Input/Output. type: dio

**LED on board controls** 

type: Board

#### **snap\_image**(*timeout=60 s*)

Snap an image.

#### **Parameters: timeout: int**

Wait image time.

**Returns: []**

Image data in JPEG format.

#### **software\_trigger**()

Invoke software trigger command.

#### *property* **hw\_trigger\_delay**

Hardware trigger delay time setting.

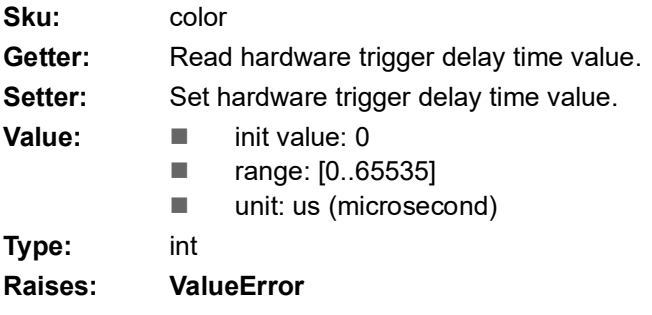

Input value out of range.

#### *property* **hw\_trigger\_exp\_src**

Set hardware trigger exposure source.

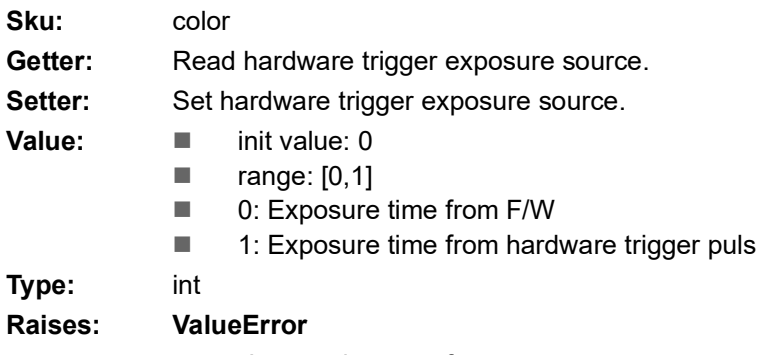

Input value out of range.

#### **get\_pipeline\_params**(*\*\*params*)

 Get properties value in defined pipeline. # Get width and height of image params =  $\{$ 'width': 0, 'height': 0} params = camera.get\_pipeline\_params(params) for key in params: print("key %s, value %d" % (key, params[key]))

#### **Parameters: params: dict{str, str}**

Dict of pipeline paramters.

**Returns: dict{str, str}**

#### **config\_pipeline**(*\*\*params*)

 Configure ICAM-500 gstreamer pipeline in defined format. # Set resolution 640x480 in free run image params =  $\{ \text{'acq mode':0, 'width':640, 'height':480} \}$ camera.config\_pipeline(params)

#### **Parameters: params: dict{str, str}**

Set pipeline parameters. 'format': ['YUY2', 'BGRA']. Mono sku only has 'GRAY8'. 'acq\_mode': 0 = Continuous, 1 = Software Trigger, 2 = Hardware Trigger 'width': 640 'height': 480 'frame\_count': -1 (-1 = continuous,  $>0$  = frame count) 'icam500=frame-rate': 60 'timestamp': [0, 1]. Print timestamp on image. 'pipeline\_mode': ['default', 'simple']. default mode output jpeg image format, simple mode output raw image.

#### **Returns: str**

"Config pipeline OK"

#### **Notes**

width and height parameter should in valid resolution list. Ex. { 'width': 1408, 'height': 1080 }

#### **get\_device\_name**()

Get device name.

**Returns: str**

Device name.

#### **open**(*frame\_count= -1*)

Open ICAM-500 device.

#### **Parameters: frame\_count : int, optional**

- $\blacksquare$  > 0: streaming stop when get frames up to frame count.
- $\blacksquare$  -1: free run streaming.

#### **Returns: dict{str, str}**

Device name.

#### **close**(*quiet=0*)

Close ICAM-500 device.

#### **Parameters: quiet: int**

- 0: default
- 1: Force turn off lighting.

**Returns: int**

- **0: Success.**
- 1: Error in exception.

#### **register\_new\_sample**(*new\_sample\_cb*)

 Register a new image event handler. Event handler sample:

def new sample cb(sample): buf = smaple.get\_buffer()

#### **Parameters: new\_sample\_cb**

New image event handler(callback).

**Returns: int**

0: Success.

#### **play**()

Start camera acquisition.

#### **Returns: bool**

True: Success

#### **See also:**

**CamNavi2.CamNavi2.advcam\_play()** Wrapped function in CamNavi2.

#### **stop**()

Stop image acquisition procedure.

#### **Returns: bool**

False: pipeline does not set True: Success

#### **See also:**

**CamNavi2.CamNavi2.advcam\_stop()** Wrapped function in CamNavi2

#### s**et\_acq\_frame\_rate**(*new\_fps*)

Set acquisition frame rate.

#### **Parameters: new\_fps: int**

Set frame rate.

**Returns: int**

Frame rate setting value.

#### **get\_lighting\_pos**()

Get LED lighting location mode.

**Returns: int**

8 LED trigger location modes. range = [0..7]

#### **See also:**

**lighting.Lighting.selector**

Control by lighting instance.

#### **set\_lighting\_pos**(*pos)*

Set LED lighting location mode.

#### **Parameters: pos: int**

Trigger 8 LED lighting location. init value  $= 3$ range = [0..7] 0: off

**Returns: int**

0: Success

**See also:**

#### **lighting.Lighting.selector**

Control by lighting instance.

#### **get\_lighting\_gain**()

Get LED lighting gain.

**Returns: int**

LED lighting gain value.

#### **See also:**

**lighting.Lighting.gain** Control by lighting instance.

### **set\_lighting\_gain**(*gain)*

Set LED lighting gain.

#### **Parameters: gain: int**

LED lighting gain value. init value  $= 9$ range = [0..25] step =  $1$ 

**Returns: int**

0: Success

**See also:**
#### **lighting.Lighting.gain**

Control by lighting instance.

#### **get\_lighting\_strobe\_enable**()

Get LED lighting enable state.

#### **Returns: int**

LED lighting enable state. init value  $= 1$ range [0..1]

#### **See also:**

**lighting.Lighting.strobe\_enable** Control by lighting instance.

#### **set\_lighting\_strobe\_enable**(*strobe)*

Set LED lighting enable state.

#### **Parameters: strobe**

 $\blacksquare$  enable = 1  $\Box$  disable = 0

**Returns: int**

0: Success

**See also:**

#### **lighting.Lighting.strobe\_enable** Control by lighting instance.

#### **get\_img\_brightness**()

Get camera sensor brightness.

**Returns: int**

Sensor brightness value.

#### **See also:**

**image.CImage.brightness** Control by image instance.

#### **set\_img\_brightness**(*brightness)*

Set camera sensor brightness.

#### **Parameters: brightness**

Brightness value. init value = 100  $range = [0..255]$ step  $= 1$ 

**Returns: int**

0: Success

#### **See also:**

**image.CImage.brightness** Control by image instance.

#### **get\_img\_gain**()

Get camera sensor gain value.

**Returns: int**

Camera sensor gain value.

#### **See also:**

**image.CImage.gain** Control by image instance.

#### **set\_img\_gain**(*gain)*

Set camera sensor gain value.

**Parameters: gain**

Camera sensor gain value. init value  $= 0$  $range = [0..24]$ step  $= 1$ 

**Returns: int**

0: Success

**See also:**

#### **image.CImage.gain**

Control by image instance.

#### **get\_img\_sharpness**()

Get camera image sharpness value.

**Returns: int**

Camera image sharpness value.

#### **See also:**

HYPERLINK \l "image.CImage.sharpness Control by HYPERLINK \l "image instance.

#### **set\_img\_sharpness**(*sharpness)*

Set image sharpness value. Support 'GRAY8' and 'YUY2' pixel format.

#### **Parameters: gain**

Image sharpness value. init value  $= 0$ range = [0..100] step  $= 1$ 

**Returns: int**

0: Success

#### **See also:**

HYPERLINK \l "image.CImage.sharpness Control by HYPERLINK \l "image instance.

#### **get\_img\_exposure\_time**()

Get camera sensor exposure time value.

#### **Returns: int**

Camera sensor exposure time. Convert equation: value \* 100 (micro sec.)

#### **See also:**

**image.CImage.exposure\_time** Control by image instance.

#### **set\_img\_exposure\_time**(*exp\_time)*

Set camera sensor exposure time value.

#### **Parameters: exp\_time**

Camera sensor exposure value. init value = 50 range = [1..1000] step = 1 Convert equation: exp\_time \* 100 (micro sec.)

**Returns: int**

new exposure time

#### **See also:**

**image.CImage.exposure\_time** Control by image instance.

#### **get\_img\_auto\_exposure**()

Get camera auto exposure fuction status.

#### **Returns: int**

Camera auto exposure function status.

- 1: Enabled
- 0: Disabled

#### **See also:**

**image.CImage.auto\_exposure**

Control by image instance.

#### **set\_img\_auto\_exposure**(*enable*)

Enable camera auto exposure function.

#### **Parameters: enable**

- 1: Enabled
- 0: Disabled

**Returns: bool**

Camera auto exposure function status.

- 1: Enabled
- **0: Disabled**

#### **See also:**

**image.CImage.auto\_exposure** Control by image instance.

#### **get\_img\_auto\_exposure\_range**()

Get auto exposure range.

#### **Returns: tuple(int, int)**

Auto exposure range. (min, max) Value convert equation: value \* 100 (micro sec.)

**See also:**

```
image.CImage.auto_exposure_range
   Control by image instance.
```
#### **set\_img\_auto\_exposure\_range**(*min, max*)

Set auto exposure range.

#### **Exposure time value spec:**

init value = (50, 10000) range = [1..10000] step = 1 Convert equation: exp\_time \* 100 (micro sec.)

#### **Parameters: min**

Minimum value of auto exposure time.

#### **max**

Maximum value of auto exposure time.

#### **Returns: tuple(int, int)**

Auto exposure range. (min, max) Value convert equation: value \* 100 (micro sec.)

#### **See also:**

```
image.CImage.auto_exposure_range
   Control by image instance.
```
#### **get\_img\_auto\_gain**()

Get camera auto gain function status.

**Returns: int**

- Camera auto gain function status.
- 1: Enabled
- 0: Disabled

#### **See also:**

 **image.CImage.auto\_gain** Control by image instance.

#### **set\_img\_auto\_gain**(*enable*)

Enable camera auto gain function.

**Parameters: enable**

- 1: Enabled
- 0: Disabled

#### **Returns: bool**

Camera auto gain function status.

- 1: Enabled
- 0: Disabled

#### **See also:**

**image.CImage.auto\_gain** Control by image instance.

#### **get\_img\_auto\_gain\_range**()

Get auto gain range.

**Returns: tuple(int, int)**

Auto gain range. (min, max)

#### **See also:**

 **image.CImage.auto\_gain\_range** Control by image instance.

#### **set\_img\_auto\_gain\_range**(*min, max*)

Set auto gain range.

#### **Gain value spec:**

init value  $= (0, 24)$ range = [0..24] step  $= 1$ 

#### **Parameters: min**

Minimum value of auto gain.

**max**

Maximum value of auto gain.

#### **Returns: tuple(int, int)**

Auto gain range. (min, max)

#### **See also:**

#### **image.CImage.auto\_gain\_range**

Control by image instance.

#### **get\_img\_digital\_gain**()

Get camera digital gain value.

#### **Returns: int**

Camera digital gain value.

#### **See also:**

 **image.CImage.digital\_gain** Control by image instance.

#### **set\_img\_digital\_gain**(*new\_dgain*)

Set camera digital gain value.

#### **Parameters: new\_dgain**

New camera digital gain.

**Returns: int**

New digital gain value.

#### **See also:**

**image.CImage.digital\_gain** Control by image instance.

#### **get\_focus\_distance**()

Get lens focusing motor distance.

**Returns: int**

Lens focusing motor distance value.

#### **See also:**

#### **focus.Focus.distance**

Control by focus instance.

#### **set\_focus\_distance**(*distance*)

Set lens focusing motor distance.

#### **Parameters: distance: int**

Lens focusing motor distance. init value  $=$  [30] range = [0..300]

#### **Returns: int**

Assigned distance value.

#### **See also:**

#### **focus.Focus.distance**

Control by focus instance.

 $\overline{\boldsymbol{\sigma}}$ 

#### **get\_focus\_direction**()

Get lens focusing motor movement direction.

**Returns: int**

■ 0: Zoom in ■ 1: Zoom out

#### **See also:**

 **focus.Focus.direction** Control by focus instance.

#### **set\_focus\_direction**(*new\_direction*)

 Set lens focusing motor movement direction. And invoke set focus distance(step) to move lens.

#### **Parameters: new\_direction**

Change motor direction.

- 0: Zoom in
- 1: Zoom out

**Returns: int**

New direction value.

#### **See also:**

**focus.Focus.direction** Control by focus instance.

#### **get\_led\_color**()

Get board LED color value.

**Returns: int**

- 0: off
- $\blacksquare$  1: green
- 2: orange
- 3: yellow

#### **set\_led\_color**(*new\_color*)

Set board LED color.

#### **Parameters: new\_color**

Change LED color

- 0: off
- $\blacksquare$  1: green
- 2: orange
- 3: yellow

**Returns: int**

New LED color value.

#### **get\_status**()

 Get camera status. Camera connection and acquisition status.

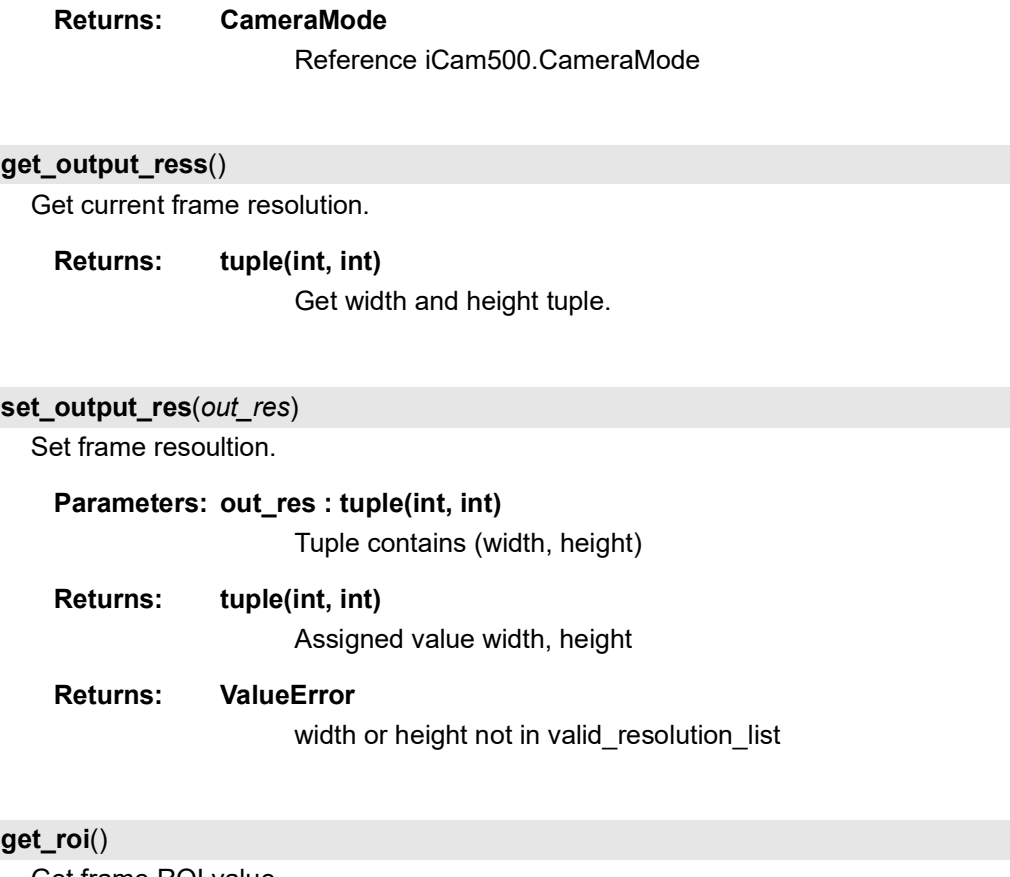

Get frame ROI value.

**Returns: tuple(int, int, int, int)** Current image frame ROI value. tuple(top, left, right, bottom)

#### **set\_roi**(*roi*)

Change frame image ROI value. Range value have to less than resolution value.

**Parameters: roi: tuple(int, int, int, int)**

New image ROI value. tuple(top, lef, right, bottom)

#### **Returns: bool**

True: Success.

#### **set\_timestamp\_switch**(*en=1*)

Enable timestamp on output image.

#### **Parameters: en: int**

Parameters: 0: Disable 1: Enable

**Returns: bool**

True: Success.

#### **get\_timestamp\_switch**()

Get timestamp on output image state.

**Returns: int**

0: Disable 1: Enabled

#### **pos\_zero**()

Set lens focusing motor to home.

**See also:**

 **focus.Focus.pos\_zero()** Control by focus instance.

#### **focus\_abs\_position**()

Get lens focusing motor abs position.

**Returns: int**

Motor position.

#### **See also:**

 **focus.Focus.position()** Control by focus instance.

#### **Rfps()**

Get SDK receiver FPS.

**Returns: float** 

SDK receiver frame rate

### **4.3.2 enum CameraMode**

*class* **iCam500.CameraMode**(*value*)

Camera device status

#### **Disconnected** *= 0*

Camera disconnected

#### **Connected** *= 1*

Camera connected

#### **Playing** *= 2*

Camera start acquisition

#### **Paused** *= 3*

Camera stop acquisition

 $\bigcirc$ 

## **4.4 module acquisition**

#### *class* **acquisition.Acquisition**(*camera*)

#### *property* **line0\_debounce\_time**

Hardware trigger debounce time setting.

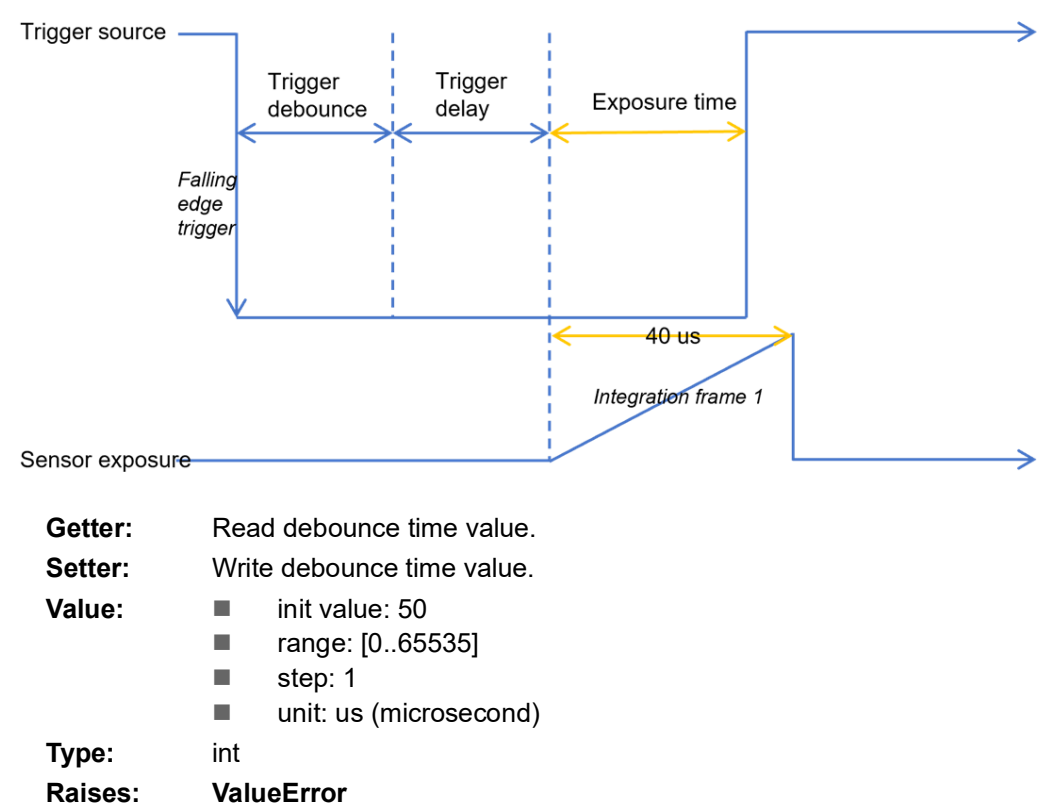

Input value out of range.

**See also:**

 **iCam500.iCam500.hw\_trigger\_delay iCam500.iCam500.hw\_trigger\_exp\_src**

## **4.5 module image**

## **4.5.1 class CImage**

#### *class* **image.CImage**(*camera*)

Camera image properties controls.

#### *property* **brightness**

Image brightness setting.

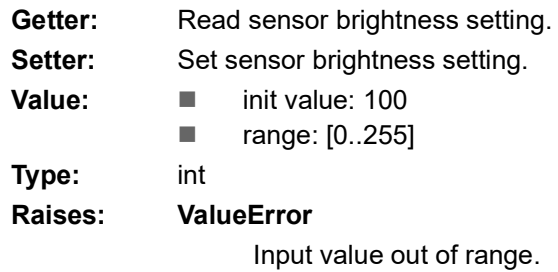

#### *property* **gain**

Image gain setting.

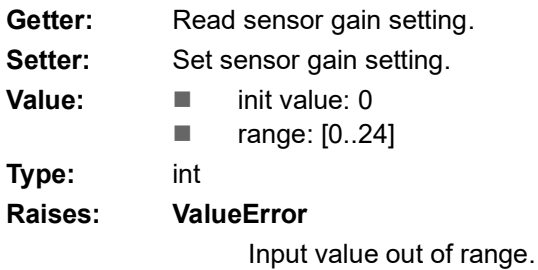

#### *property* **saturation\_op**

Color image enable saturation setting.

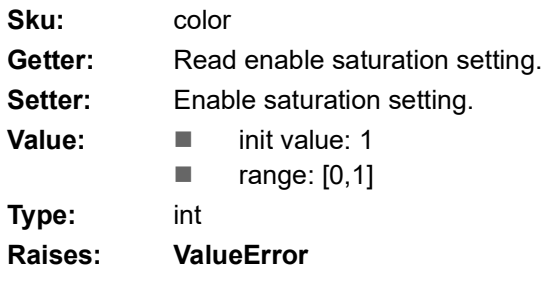

#### *property* **saturation**

Color image saturation value. Enable property **color\_trans\_op**.

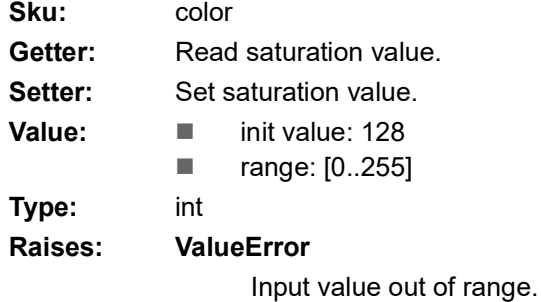

#### *property* **sharpness**

Image sharpness setting. Support 'GRAY8' and 'YUY2' pixel format.

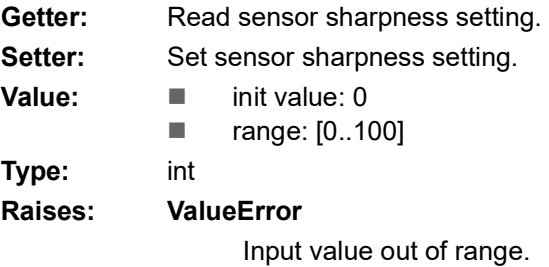

#### *property* **gamma**

Image gamma setting.

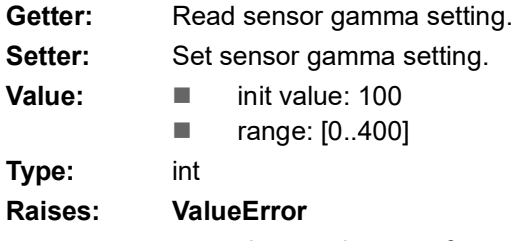

Input value out of range.

#### *property* **hue**

Color image hue value. Enable property **color\_trans\_op**.

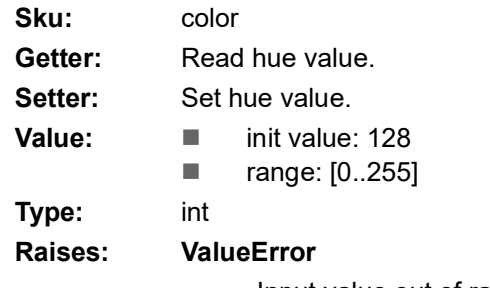

#### *property* **awb\_op**

Color image enable auto white balance setting.

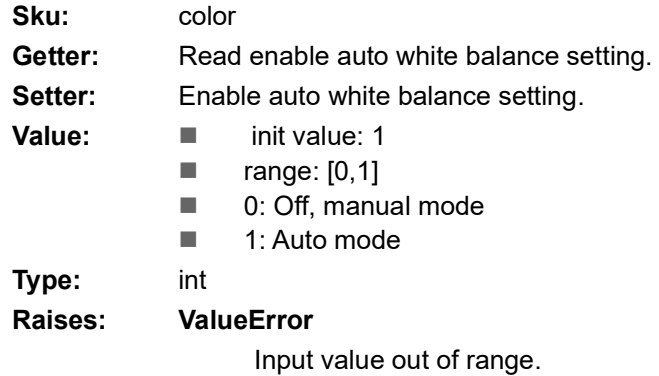

#### *property* **awb\_mode**

Color image auto white balance mode setting.

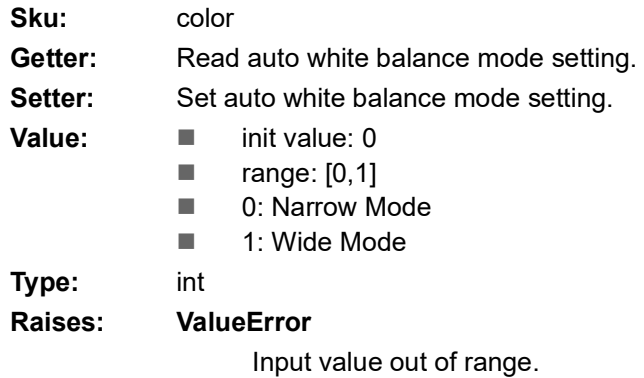

#### *property* **awb\_rgb**

 Read color image auto white balance value. Example:  $(r, g, b)$  = camera.image.awb\_rgb

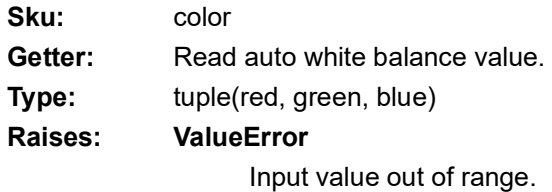

#### *property* **awb\_red**

Set color image AWB red channel value.

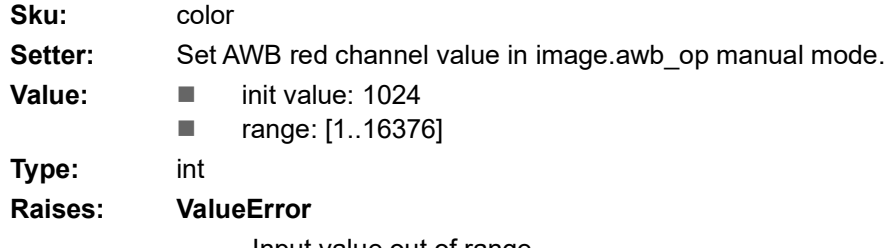

#### *property* **awb\_green**

Set color image AWB green channel value.

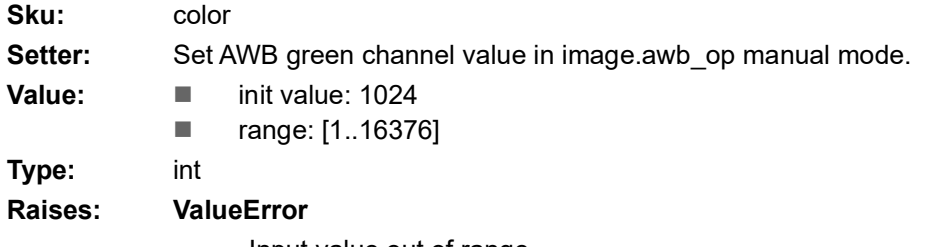

#### Input value out of range.

#### *property* **awb\_blue**

Set color image AWB blue channel value.

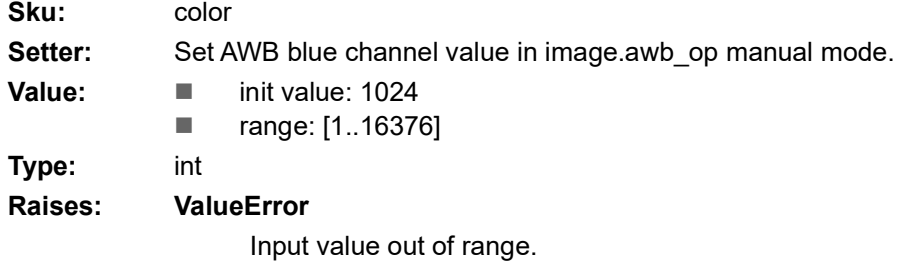

#### *property* **color\_trans\_op**

 Color image enable color transform setting. CCM (color correction matrix). Gain00, Gain10 and Gain20 are group for R channel. Gain01, Gain11 and Gain21 are group for G channel. Gain02, Gain12 and Gain22 are group for B channel.

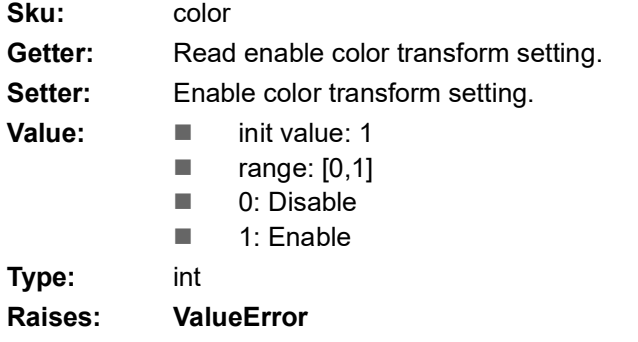

Input value out of range.

#### *property* **color\_trans\_00**

 Color image color transform 00 value. CCM (color correction matrix) [C00, C01, C02] [C10, C11, C12] [C20, C21, C22]

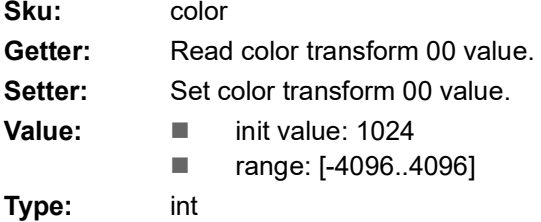

#### **Raises: ValueError**

Input value out of range.

#### *property* **color\_trans\_01**

 Color image color transform 01 value. CCM (color correction matrix) [C00, C01, C02] [C10, C11, C12] [C20, C21, C22] **Sku:** color Getter: Read color transform 01 value. Setter: Set color transform 01 value. **Value: II** init value: 1024 ■ range: [-4096..4096] **Type:** int **Raises: ValueError**

Input value out of range.

#### *property* **color\_trans\_02**

 Color image color transform 02 value. CCM (color correction matrix) [C00, C01, C02] [C10, C11, C12] [C20, C21, C22] **Sku:** color

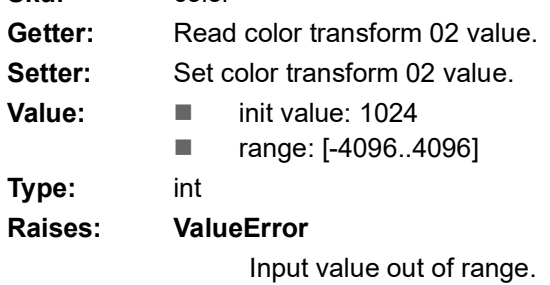

#### *property* **color\_trans\_10**

 Color image color transform 10 value. CCM (color correction matrix) [C00, C01, C02] [C10, C11, C12] [C20, C21, C22]

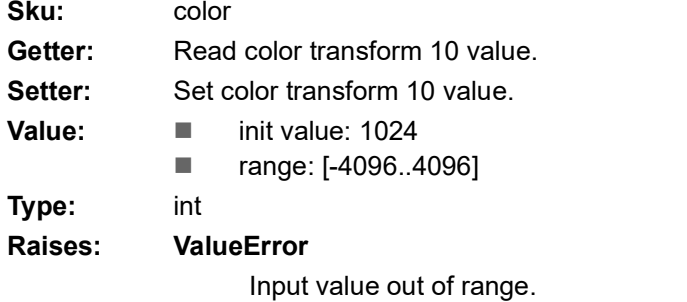

#### *property* **color\_trans\_11**

 Color image color transform 11 value. CCM (color correction matrix) [C00, C01, C02] [C10, C11, C12] [C20, C21, C22] **Sku:** color Getter: Read color transform 11 value. Setter: Set color transform 11 value. **Value: I** init value: 1024

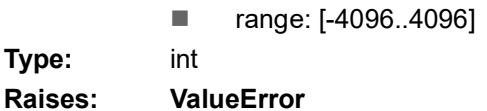

Input value out of range.

#### *property* **color\_trans\_12**

 Color image color transform 12 value. CCM (color correction matrix) [C00, C01, C02] [C10, C11, C12] [C20, C21, C22] Sku: color Getter: Read color transform 12 value. Setter: Set color transform 12 value. **Value: II** init value: 1024 ■ range: [-4096..4096] **Type:** int **Raises: ValueError**

Input value out of range.

#### *property* **color\_trans\_20**

 Color image color transform 20 value. CCM (color correction matrix) [C00, C01, C02] [C10, C11, C12] [C20, C21, C22]

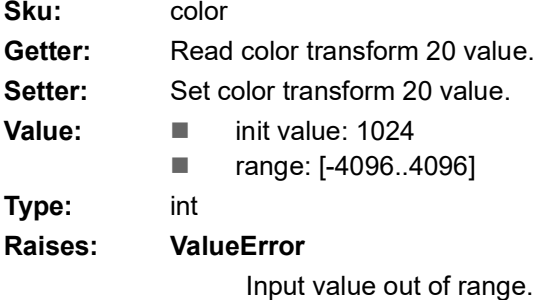

#### *property* **color\_trans\_21**

 Color image color transform 21 value. CCM (color correction matrix) [C00, C01, C02] [C10, C11, C12] [C20, C21, C22] Sku: color

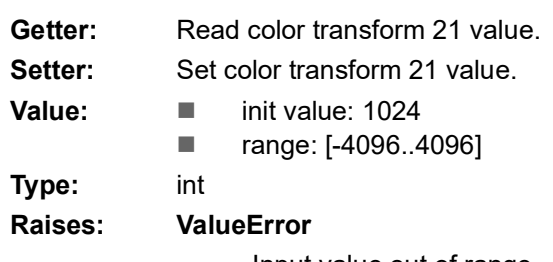

Input value out of range.

#### *property* **color\_trans\_22**

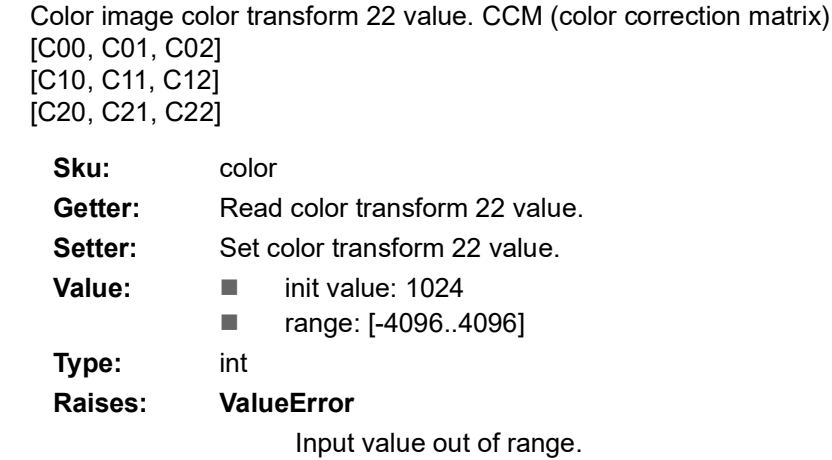

#### *property* **width**

Image width setting.

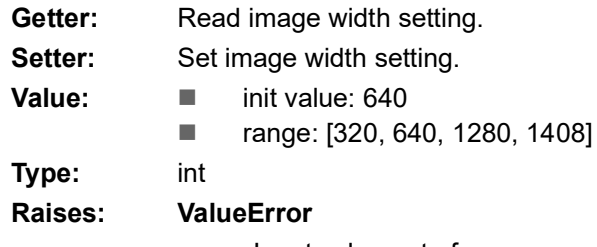

#### *property* **height**

Image height setting.

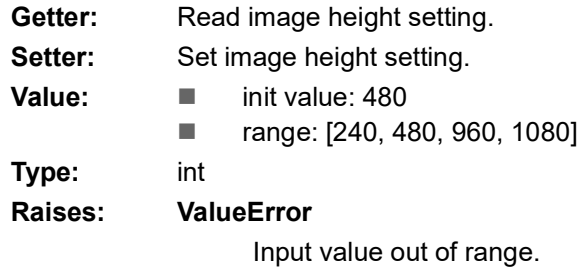

#### *property* **exposure\_time**

Camera sensor exposure time setting.

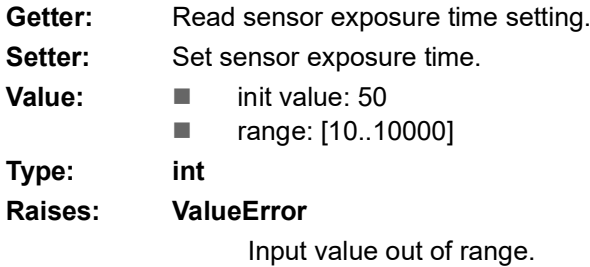

#### *property* **auto\_exposure\_value**

Read sensor auto exposure value. (Read-only)

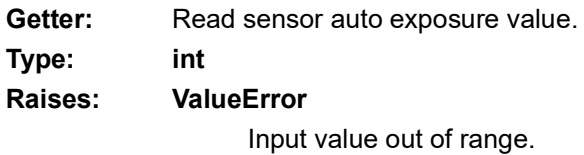

#### *property* **auto\_exposure**

Sensor auto exposure.

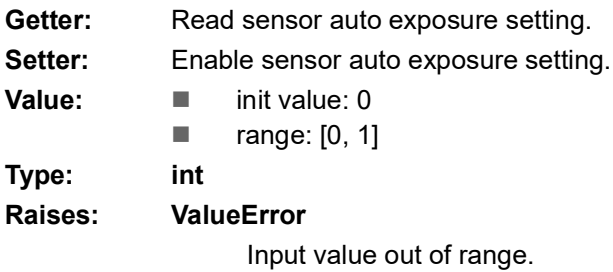

#### *property* **auto\_exposure\_range**

Camera sensor auto exposure time range setting.

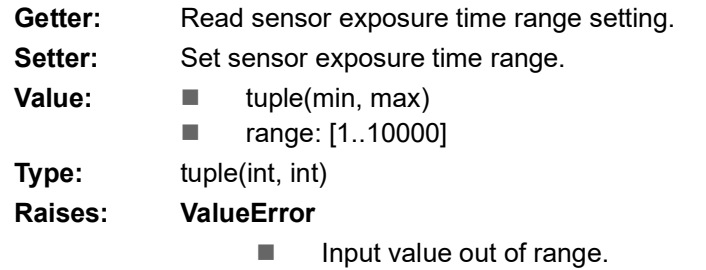

 $\blacksquare$  Minimum greater than maximum value.

#### *property* **auto\_gain\_value**

Read sensor auto gain value. (Read-only)

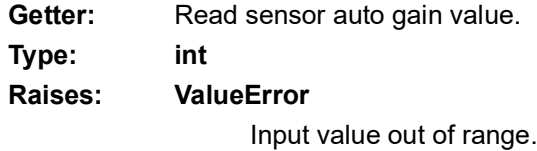

#### *property* **auto\_gain**

Sensor auto gain.

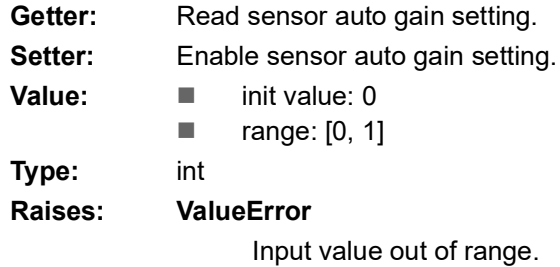

#### *property* **auto\_gain\_range**

Camera sensor auto gain range setting.

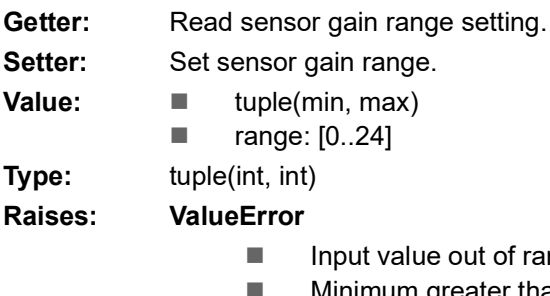

- nge.
- Minimum greater than maximum value.

#### *property* **digital\_gain**

Camera sensor digital gain setting.

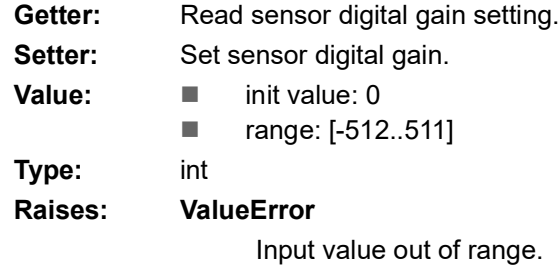

#### *property* **pixel\_format**

Camera sensor pixel format.

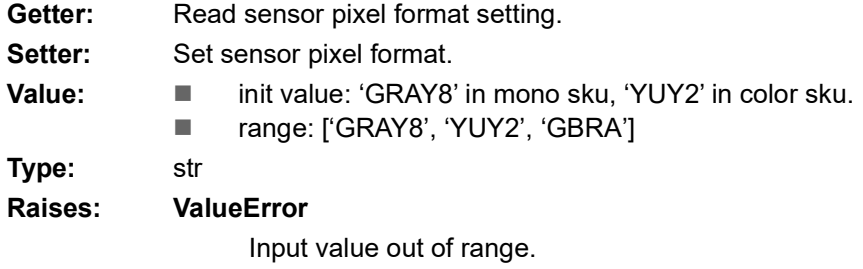

#### *property* **x\_mirror**

Sensor image x mirror.

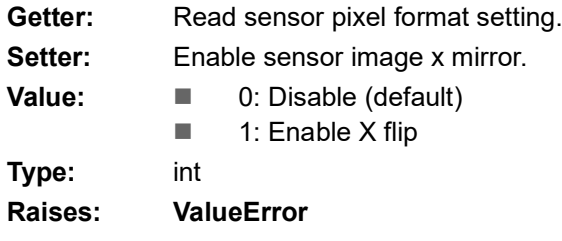

Input value out of range.

#### *property* **flip\_op**

Software image flip operation.

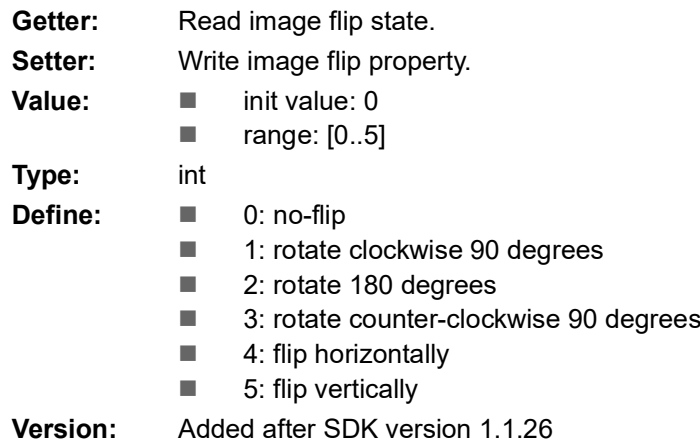

## **4.6 module focus**

### **4.6.1 class Focus**

#### *class* **focus.Focus**(*camera*)

Camera image properties controls.

#### *property* **distance**

Lens focusing motor distance control.

#### **Example:**

```
camera.focus.pos_zero() # Set motor to position 0
camera.focus.direction = 1 # Motor zoom in
camera.focus.distance = 30 # Foreward 30
camera.focus.distance = 30 # Foreward 30
camera.focus.position() # Get position value is 60
```
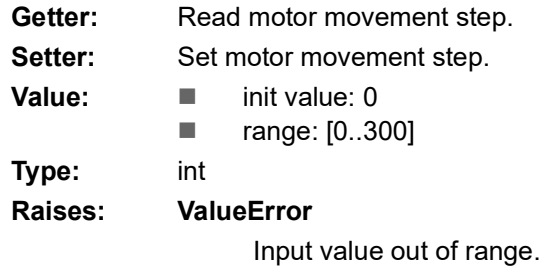

#### *property* **direction**

Lens focusing motor movement direction control.

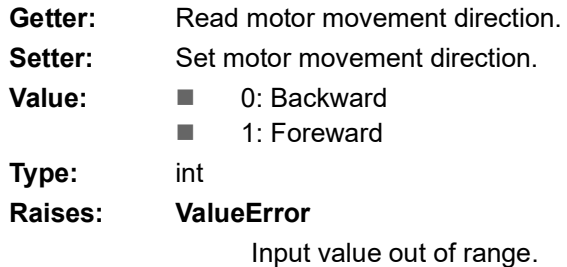

#### **position**()

Get lens focusing motor position.

**Returns: int**

Motor position.

#### **rst\_position**

Restore lens focusing motor position.

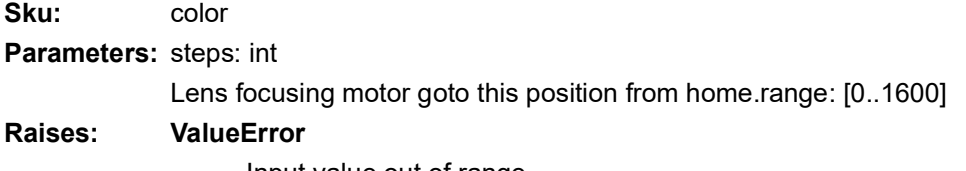

**pos\_zero**()

Set lens focusing motor to position 0.

## **4.7 module lighting**

## **4.7.1 class Lighting**

#### *class* **lighting.Lighting**(*camera*)

#### *property* **selector**

LED lighting location mode control. 8 LED trigger location modes.

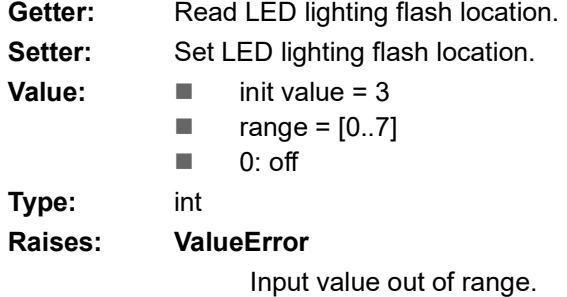

#### *property* **gain**

LED lighting gain control.

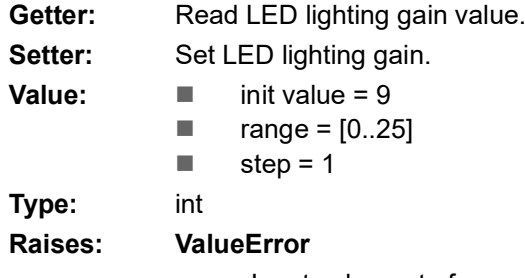

Input value out of range.

#### *property* **strobe\_enable**

Enable LED lighting function.

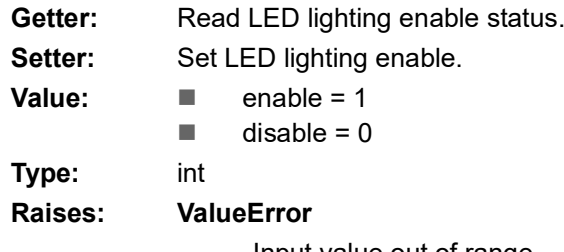

## **4.8 module board**

### **4.8.1 class Board**

*class* **board.Board**(*camera*)

ICAM-500 board I/O control module

**dio**

Digital I/O control instance. type: DigitalIO

# **4.9 module digitalio**

### **4.9.1 digital I/O code slice**

# Get camera instance. camera = cn2.get\_device\_by\_name('iCam500') # Open camera device cn2.advcam\_open(camera)

# Setting do0 parameters camera.dio.do0.op\_mode = 0 # DO op mode: user output camera.dio.do0.user\_output =  $0 # DO$  low, DI high camera.dio.do0.reverse = 0

```
# Setting di0 parameters
camera.dio.di0.register_event(di_handler) # Register di0 signal handler
camera.dio.di0.mode = 1 # Enable DI mode
camera.dio.di0.source = 1 \# DI in rising edge
camera.dio.di0.debounce_time = 100
```

```
camera.dio.do0.user_output = 1 # DO high, DI low
time.sleep(1)
camera.dio.do0.user_output = 0 # DO low, DI high
```

```
# Verify DI handler invoke times
assert Counter == 1
```

```
# Close camera
cn2.advcam_close(camera)
di event handler
# Digital input signal handler
def di_handler(*arg):
   global Counter
   Counter += 1
```
## **4.9.2 class DigitalIO**

#### *class* **digitalio.DigitalIO**(*board*)

#### **di0**

 digital input 0. type: DigitalInput

#### **di1**

 digital input 1. type: DigitalInput

#### **do0**

 digital output 0 type: DigitalOutput

#### **do1**

 digital output 1 type: DigitalOutput

#### **4.9.2.1 class DigitalInput**

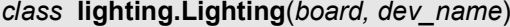

*property* **level**

Digital input level state.

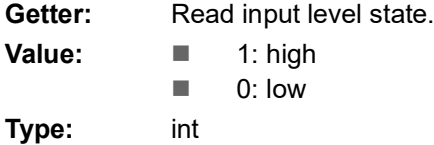

#### *property* **mode**

Enable digital input mode.

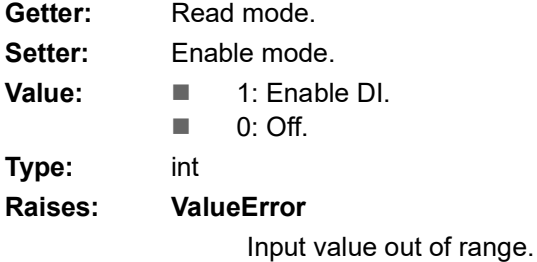

#### *property* **source**

DI source configuration.

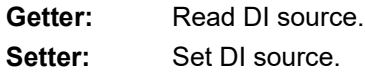

Input value out of range.

#### *property* **debounce\_time**

DI trigger signal debounce time.

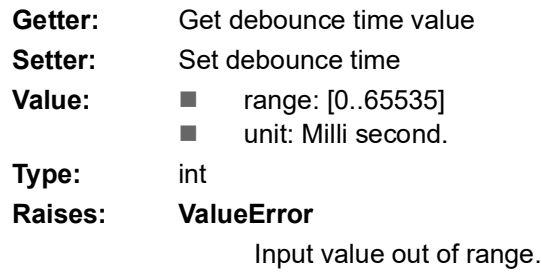

#### *property* **debounce\_mode**

Configure DI trigger signal debounce mode.

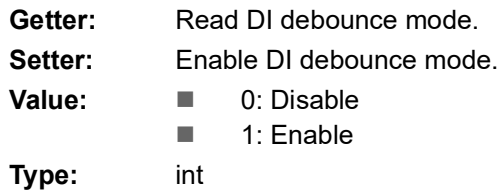

#### **register\_event**(*event\_handle*)

Register DI trigger event handler.

#### **Example:**

def di\_event(): pass

**Parameters: event\_handle:**

Event handler function. Reference di\_event example.

#### **4.9.2.2 class DigitalOutput**

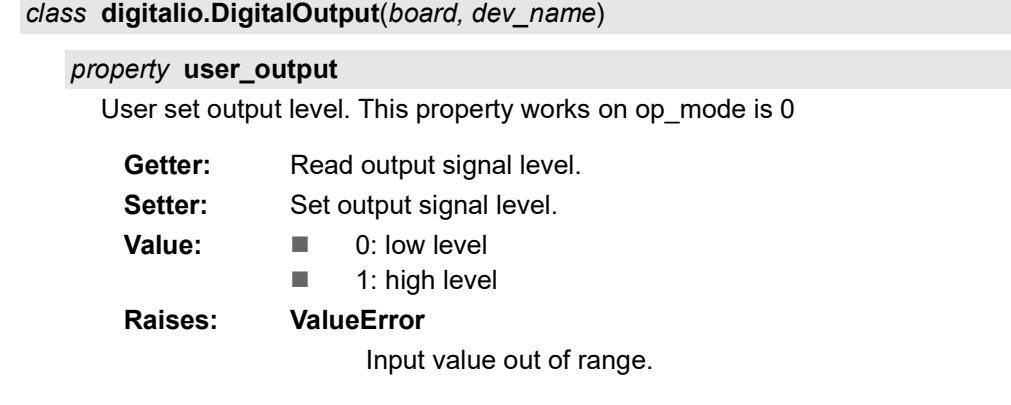

#### *property* **op\_mode**

DO signal generate mode

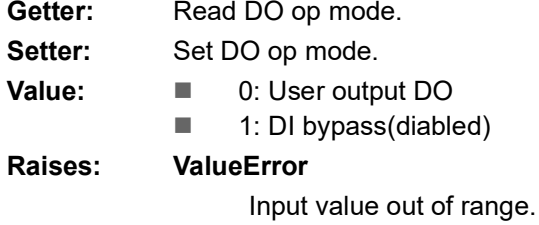

### *property* **reverse**

DO signal reverse.

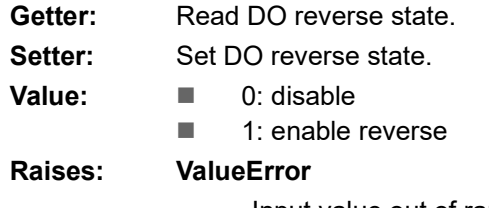

Input value out of range.

#### **Notes**

When setting reverse. op\_mode and user\_output have to set again.

### *property* **delay\_time**

DO signal delay output.

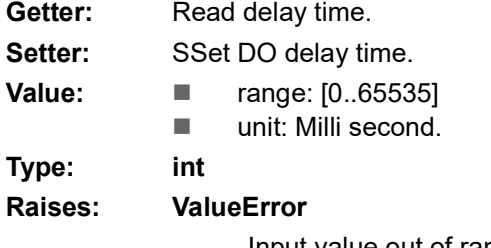

## **4.10 module device**

### **4.10.1 class Network**

#### *class* **device.Network**

#### **info**()

Get ICAM-500 device network configuration

#### **Returns: tuple(str, str, str, str, str)**

- Input value out of range.
- 1. mode : 'dhcp' or 'static'
- 2. IP: IPv4 address
- 3. netmask: IPv4 netmask
- 4. gateway: IPv4 gateway address
- 5. MAC adress: ICAM-500 MAC address

**config**(*mode='dhcp', ip=None, netmask=None, gateway=None*) Configure ICAM-500 network

#### **info**()

Get ICAM-500 device network configuration

#### **Parameters: mode: str**

- 'dhcp': Set network in DHCP mode. ip, netmask, gateway must set None.
- 'static': Set a static IPv4 address.

#### **ip: str**

IPv4 address. ex. '192.168.0.100'

#### **netmask: str**

IPv4 netmask. ex. '255.255.255.0'

### **gateway: str**

IPv4 gateway. ex. '192.168.0.1'

#### **Raises: AttribureError**

If mode is "dhcp", ip/netmask/gateway must set None.

### **4.10.2 class Firmware**

*class* **device.Firmware**(*camera*)

#### **info**()

Read firmware version

#### **Returns: str**

Firmware version in date format(YYYYMMDD). ex. '20220216'

# **4.11 Exception**

iCam500 properties value out of range would raise ValueError exceptions.

```
try:
     camera.lighting.seletor = 8
except ValueError:
    print("lighting selector out of range")
```
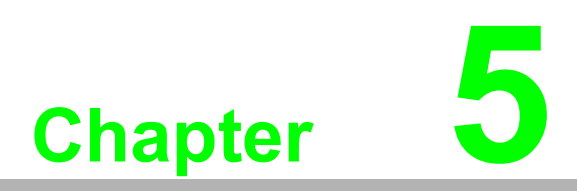

**5CamNavi2 SDK Samples in Python** Recommendation install python3-opencv for image processing in samples.

### **5.1 Grab Frame Continuous**

Grab image frame by callback function.

#### **Register image grabber callback function:**

```
CamNavi2.advcam register new image handler(camera,
new image handler) or camera.register new sample(new im-
age_handler)
```
#### **Callback function snippet:**

def new image handler(sample): is callback funtion. sample parameter is image data.

#### **Image conversion snippet:**

```
def gst to opencv(sample): this function decode image to cv2:Mat for-
mat
```

```
#!/usr/bin/env python3
import cv2
import numpy
import time
from CamNavi2 import CamNavi2
image_arr = None
icam\ color = 0def gst to opencv(sample):
     # Extract gray jpeg image from sample
    buf = sample.get buffer()buffer = buf.extract dup(0, buf.get size())
    arr = numpy.frombuffer(buffer, dtype=numpy,uint8)if icam color == 1:
        im = cv2 . imdecode(arr, cv2 . IMREAD COLOR)
     else:
         im = cv2.imdecode(arr, cv2.IMREAD_GRAYSCALE)
     return im
# Handle new image income
def new_image_handler(sample):
     global image_arr
```

```
 if sample is None:
          return
     # Convert sample
    arr = gst to opencv(sample)
     image_arr = arr
if __ name __ == '__ main __':
     try: 
          cn2 = CamNavi2.CamNavi2()
     except: 
         cn2 = CamNavi2() # Config camera resolution
     # iCAM-500 valid resolution list: 1280x960, 640x480, 320x240
    width = 640height = 480camera dict = cn2.enum camera list()
     print("\nEnum. available camera list: ", camera_dict)
    sdk info = cn2.get info()
     print("\nGeneric SDK information: ", sdk_info)
     # Get camera instance.
    camera = cn2.get_device_by_name('iCam500')
     # Get camera sku to check determine image channel
     # 0 mono, 1 color
    icam_color = int(cn2.advcam_query_fw_sku(camera))
     print('icam-500 sku: %d' % (icam_color))
     # Set camera resolution and acquisition method block.
     # init pipeline for a camera module before open it
     pipe_params = {'acq_mode':0, 'width':width, 'height':
height, 'enable infer':0}
    if icam color = = 1:
          pipe_params['format'] = 'YUY2'
     # pipe_params = {} # using default settings
    pipe str = cn2.advcam config pipeline(camera,
**pipe_params)
```

```
 # Open camera device, and get continuous image
     #cn2.advcam_open(camera)
     # Open camera device, and declare 100 image frame count
     cn2.advcam_open(camera, 100)
     # Register new image handler
    cn2.advcam register new image handler(camera,
new_image_handler)
     # Start image streaming.
     cn2.advcam_play(camera)
     cn2.advcam_set_img_brightness(camera, 50)
     cn2.advcam_set_img_gain(camera, 10)
     while True:
         try:
              if image_arr is not None:
                  # Display image if image_arr has data
                  cv2.imshow("appsink", image_arr)
                 lastKey = cv2<u>waitKey(10</u>)if lastKey == 27: cv2.destroyAllWindows()
                       break
              else:
                  break
         except KeyboardInterrupt:
              break
     # unregister new image handler
    cn2.advcam register new image handler(camera, None)
     # camera.close()
     cn2.advcam_close(camera)
```
## **5.2 Grab Frame by Software Trigger**

Use software trigger to trigger image acquisition.

#### **Image grabbing procedure:**

Same as Grab Frame Continuous describe.

#### **Assign acq\_mode:**

**acq\_mode** assign 1 for software trigger mode. If assign 2 is hardware trigger.

#### **Trigger acquisition:**

Use camera.software trigger() to trigger image acquisition.

```
#!/usr/bin/env python3
import cv2
import numpy
import time
from CamNavi2 import CamNavi2
image_arr = None
icam\ color = 0\mathbf{r}Image acquisition in software trigger method.
Press "Enter" key to invoke software trigger.
Press "Esc" key to quit this program
\mathbf{r} \mathbf{r} \mathbf{r}def gst to opencv(sample):
     # Extract gray jpeg image from sample
    buf = sample.get buffer()buffer = buf.extract dup(0, buf.get size())
     arr = numpy.frombuffer(buffer, dtype=numpy.uint8)
    if icam color == 1:
         im = cv2 .imdecode(arr, cv2 .IMREAD COLOR) else:
          im = cv2.imdecode(arr, cv2.IMREAD_GRAYSCALE)
     return im
# Handle new image income
def new image handler(sample):
     global image_arr
```

```
 if sample is None:
          return
     # Convert sample
    arr = gst to opencv(sample)
     image_arr = arr
     #cv2.imwrite('./sample.jpg', arr) # write image
if name == ' main ':
     try: 
         cn2 = CamNavi2.CamNavi2()
     except:
         cn2 = CamNavi2() # Config camera resolution
     # iCAM-500 valid resolution list: 1280x960, 640x480, 320x240
    width = 640height = 480camera dict = cn2.enum camera list()
     print("\nEnum. available camera list: ", camera_dict)
    sdk info = cn2.get info()
     print("\nGeneric SDK information: ", sdk_info)
     # Get camera instance.
    camera = cn2.get device by name('iCam500')
     # Get camera sku to check determine image channel
     # 0 mono, 1 color
    icam_color = int(cn2.advcam_query_fw_sku(camera))
     print('icam-500 sku: %d' % (icam_color))
     # Set camera resolution and acquisition method block.
     # init pipeline for a camera module before open it
     # acq_mode: 1 software trigger mode
     pipe_params = {'acq_mode':1, 'width':width, 'height':
height, 'enable infer':0}
    if icam color == 1:
         pipe_params['format'] = 'YUY2'
     # pipe_params = {} # using default settings
    pipe str = cn2.advcam config pipeline(camera,
**pipe_params)
```

```
 # Open camera device, and get continuous image
     cn2.advcam_open(camera)
     # Open camera device, and declare 100 image frame count
     # cn2.advcam_open(camera, 10)
     # Register new image handler
    cn2.advcam register new image handler(camera,
new image handler)
     # Start image streaming.
     cn2.advcam_play(camera)
    cn2.advcam_set_img_brightness(camera, 50)
     cn2.advcam_set_img_gain(camera, 10)
    exp time = camera.image.exposure time * 100 # us
     exp_time /= 1000000 # sec.
     print('exposure time: ', exp_time , ' sec')
     # Fetch first image
     camera.software_trigger()
    if exp time < 0.5:
         time.sleep(0.5)
     while True:
         try:
              if image_arr is not None:
                  # Display image if image_arr has data
                  cv2.imshow("appsink", image_arr)
                 lastKey = cv2<u>waitKey(10</u>)if lastKey == 27: # Esc
                       cv2.destroyAllWindows()
                       break
                  elif lastKey == 10: # Enter
                       camera.software_trigger()
```
**else:**

```
 break
```
 **except** KeyboardInterrupt: **break**

```
 # unregister new image handler
cn2.advcam register new image handler(camera, None)
 # camera.close()
 cn2.advcam_close(camera)
```
## **5.3 Digital Input Processing**

#### **Set DI mode and source:**

camera.dio.di0.mode assign 1 to enable DI interrupt. camera.dio.di0.source select DI invoke signal.

#### **Register DI callback function:**

camera.dio.di0.register event(di handler)

#### **Callback function snippet:**

def di\_handler(\*arg):

*#!/usr/bin/env python3* **import time from CamNavi2 import CamNavi2** "" " *Pin connection: do0 -------- di0* "" " Counter  $= 0$ *# Digital input signal handler* **def** di\_handler(\*arg): **global** Counter Counter += 1  $if$  name == ' main ': **try:**  cn2 = CamNavi2.CamNavi2() **except:**   $cn2 = CamNavi2()$  *# Config camera resolution # iCAM-500 valid resolution list: 1280x960, 640x480, 320x240*  $width = 640$ height  $= 480$ camera  $dict = cn2$ .enum camera  $list()$ print("\nEnum. available camera list: ", camera\_dict)
```
sdk info = cn2.get info()
     print("\nGeneric SDK information: ", sdk_info)
     # Get camera instance.
    camera = cn2.get device by name('iCam500')
     # Set camera resolution and acquisition method block.
     # init pipeline for a camera module before open it
     # acq_mode: 1 software trigger mode
     pipe_params = {'acq_mode':1, 'width':width, 'height': 
height, 'enable infer':0}
    # pipe params = \{\} # using default settings
    pipe str = cn2.advcam config pipeline(camera,
**pipe params)
     # Open camera device
     cn2.advcam_open(camera)
     # Setting do0 parameters
     camera.dio.do0.op_mode = 0 # DO op mode: user output
     camera.dio.do0.user_output = 0 # DO low, DI high
     camera.dio.do0.reverse = 0
     # Setting di0 parameters
     camera.dio.di0.invert = 0 # Disable invert
      camera.dio.di0.register_event(di_handler) # Register di0 signal
handler
     camera.dio.di0.mode = 1 # DI mode
     camera.dio.di0.source = 1 # DI invoke in rising edge
     camera.dio.di0.debounce_time = 100
     time.sleep(1)
    \tt times = 100 # DO simulate pulse to produce DI
     for i in range(0, times):
          camera.dio.do0.user_output = 1 # DO high, DI low
          time.sleep(1)
          camera.dio.do0.user_output = 0 # DO low, DI high
          time.sleep(1)
     # Verify DI handler invoke times
     assert Counter == times
     # Close camera
     cn2.advcam_close(camera)
```
## **5.4 Lens Focusing Control**

Press "Enter" to grab image. Press "+" to move lens forward. Press "-" to move lens bakeward. Press "Esc" to quit program.

```
#!/usr/bin/env python3
import cv2
import numpy
import time
from CamNavi2 import CamNavi2
image_arr = None
icam\ color = 0def gst_to_opencv(sample):
     # Extract gray jpeg image from sample
     buf = sample.get_buffer()
    buffer = buf.extract dup(0, buf.get size())
     arr = numpy.frombuffer(buffer, dtype=numpy.uint8)
    if icam color == 1:
         im = cv2.imdecode(arr, cv2.IMREAD_COLOR)
     else:
         im = cv2.imdecode(arr, cv2.IMREAD_GRAYSCALE)
     return im
# Handle new image income
def new image handler(sample):
     global image_arr
     if sample is None:
         return
     # Convert sample
    arr = gst to opencv(sample)
     image_arr = arr
```

```
if name == ' main ':
     try: 
          cn2 = CamNavi2.CamNavi2()
     except: 
        cn2 = CamNavi2() # Config camera resolution
     # iCAM-500 valid resolution list: 1280x960, 640x480, 320x240
    width = 640height = 480camera dict = cn2.enum camera list() print("\nEnum. available camera list: ", camera_dict)
    sdk info = cn2.get info()
     print("\nGeneric SDK information: ", sdk_info)
     # Get camera instance.
    camera = cn2.get device by name('iCam500')
     # Get camera sku to check determine image channel
     # 0 mono, 1 color
    icam color = int(cn2.advcam query fw sku(camera)) print('icam-500 sku: %d' % (icam_color))
     # Set camera resolution and acquisition method block.
     # init pipeline for a camera module before open it
     # acq_mode: 1 software trigger mode
              pipe params = \{ 'acq mode': 1, 'width': width, \}'height':height, 'enable infer':0}
    if icam color == 1:
          pipe_params['format'] = 'YUY2'
     # pipe_params = {} # using default settings
    pipe str = cn2.advcam config pipeline(camera,
**pipe_params)
     # Open camera device, and get continuous image
     # cn2.advcam_open(camera)
     # Open camera device, and declare 100 image frame count
     cn2.advcam_open(camera, 10)
     # Register new image handler
    cn2.advcam_register_new_image_handler(camera,
new image handler)
```

```
 # Start image streaming.
     cn2.advcam_play(camera)
    cn2.advcam_set_img_brightness(camera, 50)
    cn2.advcam_set_img_gain(camera, 10)
     # Set lens focusing motor to 0
     camera.focus.pos_zero()
     # Get first image
    camera.software trigger()
     while True:
         try:
              if image_arr is not None:
                  # Display image if image_arr has data
                  cv2.imshow("appsink", image_arr)
                 lastKey = cv2<u>.\text{waitKey}(10)</u>
                 if lastKey == 27: # Esc
                       cv2.destroyAllWindows()
                      break
                  elif lastKey == 10: # Enter
                       camera.software_trigger()
                  elif lastKey == 43: # '+'
                     camera.focus.direction = 0 # lens focusing
motor forward
                       try:
                           camera.focus.distance = 30
                           print("lens motor posistion: ", 
camera.focus.position())
                       except ValueError:
                           print("lens position out of index")
                      camera.software trigger()
                  elif lastKey == 45: # '-'
                     camera.focus.direction = 1 # lens focusing
motor backward
                       try:
                           camera.focus.distance = 30
                           print("lens motor posistion: ", 
camera.focus.position())
                       except ValueError:
                           print("lens position out of index")
                       camera.software_trigger()
              else:
                  break
```
 **except** KeyboardInterrupt: **break**

 *# unregister new image handler* cn2.advcam register new image handler(camera, None) *# camera.close()* cn2.advcam\_close(camera)

# **5.5 Lighting Control**

Control 8 LED lighting positions.

```
#!/usr/bin/env python3
import time
from CamNavi2 import CamNavi2
if name == ' main ':
     try:
         cn2 = CamNavi2.CamNavi2()
     except: 
        cn2 = CamNavi2() # Config camera resolution
     # iCAM-500 valid resolution list: 1280x960, 640x480, 320x240
    width = 640height = 480camera dict = cn2.enum camera list() print("\nEnum. available camera list: ", camera_dict)
    sdk info = cn2.get info() print("\nGeneric SDK information: ", sdk_info)
     # Get camera instance.
    camera = cn2.get device by name('iCam500')
     # Set camera resolution and acquisition method block.
     # init pipeline for a camera module before open it
     # acq_mode: 1 software trigger mode
             pipe params = {'acq_mode':1, 'width':width,
'height':height, 'enable infer':0}
     # pipe_params = {} # using default settings
    pipe str = cn2.advcam config pipeline(camera,
**pipe_params)
     # Open camera device
     cn2.advcam_open(camera)
```
 camera.acquisition.strobe0\_op = 0 *# camera.lighting.strobe\_enable = 0* camera.lighting.gain = 50 *# Changing lighting 8 position mode* **for** pos **in** range(0, 8): camera.lighting.selector = pos time.sleep(1)

#### *# Close lighting* camera.lighting.selector = 0

*# Close camera*

cn2.advcam\_close(camera)

## **5.6 Get Image from Video10**

Use opencv to access video10 video stream.

```
#!/usr/bin/env python3
#
# Before running this sample
# Please ensure 
# 1. you have the necessary package installed.
# ins py36 dep.sh
# 2. icam-500 is at playing status
# 
# when icam-500 is at playing at >= 5fps, there is another
rtsp stream available at port 8550
# rtsp://<ip address>:8550/video
#
# version: 
# 20230116: Added save png and save raw image methods.
import cv2
import time
def show cam():
     # icam-500 is playing and output frames to /dev/video10
     cam = cv2.VideoCapture(10)
    cam.set(cv2.CAP_PROP_FORMAT, -1)
    while True and cam.isOpened():
        ret, img = cam.read() if ret:
             cv2.imshow('icam-500', img)
            key = cv2<u>.\text{waitKey}(1)</u>
            if key == 27: # esc key
                 break
            elif key == ord('s'): # press 's' to save image
                 cv2.imwrite('./video10.png', img)
         else:
             print('failed to capture an image')
             time.sleep(0.2)
     cv2.destroyAllWindows()
     print('end program')
if name = 'main ':
     show_cam()
```
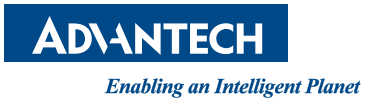

### **www.advantech.com**

**Please verify specifications before quoting. This guide is intended for reference purposes only.**

**All product specifications are subject to change without notice.**

**No part of this publication may be reproduced in any form or by any means, such as electronically, by photocopying, recording, or otherwise, without prior written permission from the publisher.**

**All brand and product names are trademarks or registered trademarks of their respective companies.**

**© Advantech Co., Ltd. 2023**